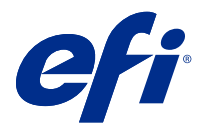

# Customer Release Notes Fiery Driver 6.3.001.0 for Mac OS v10.11 to macOS v10.14

This document contains important information about the Fiery Driver for Mac OS release. Be sure to read this information before proceeding with the installation.

# New feature

### **Fiery Driver 6.3.001.0 for macOS Mojave 10.14.x**

Fiery Driver version 6.3.001.0 has been updated to support macOS Mojave 10.14.x.

# Mac OS versions supported

The Fiery Driver version 6.3.001.0 can be installed on the following Mac OS versions:

- **•** macOS Mojave 10.14.x
- **•** macOS High Sierra 10.13.x
- **•** macOS Sierra 10.12.x
- **•** Mac OS X v10.11

# Installation

#### **Install Fiery Driver 6.3.001.0 for macOS Mojave 10.14.x**

The macOS Mojave 10.14.x driver installer package is distributed as a disk image (DMG) file, and is named ProductName.dmg, where "Product Name" is the name of the Fiery server. When the DMG file is downloaded and the disk image is mounted on the client computer, the User Software package contains the following:

- **•** Fiery Printer Driver.pkg directly installs the printer driver.
- **•** Fiery Software Uninstaller uninstalls Fiery Drivers.
- **1** Download the ProductName.dmg.zip onto the Mac OS X client computer, and then double-click it to extract the contents.
- **2** Double-click the Disk Image file, ProductName.dmg, to mount it.

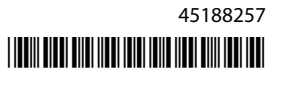

**3** Double-click ProductName.pkg to install the printer driver.

**Important:** The Fiery Driver on macOS Mojave 10.14.x can be installed by any of the following methods, depending on how the OS is updated:

- **•** If an older Mac OS X version, such as 10.11, 10.12 or 10.13, is upgraded to macOS Mojave 10.14.x on the same client Mac OS computer, you will be able to run the Mac driver patch to update the printer driver files to be compatible with macOS Mojave. The patch, along with instructions to run the patch, and the Fiery Driver are available from [http://www.efi.com/support-and-downloads/download](http://www.efi.com/support-and-downloads/download-registration/)[registration/.](http://www.efi.com/support-and-downloads/download-registration/)
- **•** If an older Mac OS X version, such as 10.11, 10.12 or 10.13, is upgraded to macOS Mojave 10.14.x on the same client Mac OS computer, you will be able to run the Fiery Driver Updater to update the driver files to be compatible with macOS Mojave.
- **•** Fiery Driver downloads are available from [http://www.efi.com/support-and-downloads/download](http://www.efi.com/support-and-downloads/download-registration/)[registration/.](http://www.efi.com/support-and-downloads/download-registration/) Before you install the new Fiery Driver, please remove all existing Fiery Drivers on your Mac OS computer, using the latest Fiery Software Uninstaller application provided as part of the ProductName.dmg. Failure to remove older printer drivers may result in errors with the new printer driver.

#### **macOS Mojave 10.14.x specific issues addressed in this driver release**

Apple has changed some security related features on macOS Mojave, due to which some or all of the following issues may occur.

- **•** Crash observed when switching between Fiery Driver queues on Microsoft Office and Adobe applications.
- **•** Two-Way Communication is updating very frequently.
- **•** Blank screen appears during installation.
- **•** Various error messages may appear when launching print driver.
- **•** User interface elements may appear incorrectly during installation.

# Known limitations

#### **Fiery Driver 6.3.001.0 for macOS Mojave 10.14.x**

- **1** If an older Mac OS X version, such as 10.11, 10.12 or 10.13, is upgraded to macOS Mojave 10.14.x on the same Mac OS client computer, you are required to do one of the following:
	- **a** Update the driver using the Fiery Driver Updater.
	- **b** Update the older driver using the standalone driver patch.
	- **c** Remove the previous installation of all Fiery Drivers using the Fiery Software Uninstaller (shipped with the DMG file) and install the new printer driver. The new printer driver prints with all EFI supported applications on macOS Mojave 10.14.x.
- **2** Certain macOS Mojave 10.14.x native applications such as Safari, Preview, TextEdit, Pages, Numbers, and Keynote will not display the Fiery Features option in the Print dialog box. As a result, the Fiery Driver UI will not be displayed. The Printer Features option will be displayed instead and the printer driver can be used with limited options for printing. The workaround is to use Command WorkStation to print the job with features such as Paper Catalog, Mixed media, and Booklet Maker or save the job as a PDF file and use any of the Adobe Acrobat applications, such as Reader, to open Fiery Features.
- **3** For Microsoft Office applications only on macOS Mojave 10.14, when you click OK in the Alert message pop-up window that is displayed for certain print options in the Full Properties view in the printer driver, the printer driver UI goes behind the main Print dialog box. Examples of such Alert message pop-up windows that are displayed are:
	- **a** When the range of any print option field that accepts numbers exceeds the permissible value.
	- **b** The message that is displayed when you click Check for driver update in the About tab.
	- **c** General warning message for any print option, but not for UI constraint messages.
- **4** In the rare case where the printer driver is not able to resolve the Bonjour name to its relevant IP address/DNS name, the printer driver can be used only without Two-Way Communication selected. Instead we recommend creating an LPD/IPP queue with the printer's IP address/DNS name, which should not show any issues with Two-Way Communication.
- **5** On Mac OS X v10.11, if the length of the user entered strings in a drop-down list box/combo box/pop-up UI control exceeds the width of the UI control, the characters in the strings will be displayed without spacing between them. This is a Mac OS related issue on Mac OS X v10.11 and has been reported to Apple.
- **6** Features that use Two-Way Communication, such as color settings, FreeForm settings, Paper Catalog, printer and server information, are refreshed every 10 minutes after the printer driver is installed.

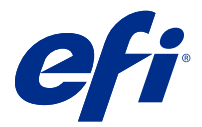

# Notes de mise à jour client Fiery Driver 6.3.001.0 pour Mac OS v10.11 vers macOS v10.14

Ce document contient des informations importantes concernant la version de Fiery Driver pour Mac OS. Veuillez lire ces informations avant de procéder à l'installation.

# Nouvelle fonction

### **Fiery Driver 6.3.001.0 pour macOS Mojave 10.14.x**

La version 6.3.001.0 de Fiery Driver a été mise à jour afin de prendre en charge macOS Mojave 10.14.x.

# Versions Mac OS prises en charge

La version 6.3.001.0 de Fiery Driver peut être installée sur les versions de Mac OS suivantes :

- **•** macOS Mojave 10.14.x
- **•** macOS High Sierra 10.13.x
- **•** macOS Sierra 10.12.x
- **•** Mac OS X v10.11

# Installation

#### **Installation de Fiery Driver 6.3.001.0 pour macOS Mojave 10.14.x**

Le package d'installation du pilote pour macOS Mojave 10.14.x est distribué sous la forme d'un fichier d'image disque (DMG) appelé ProductName.dmg, où le « Product Name » (nom de produit) correspond au nom du Serveur Fiery. Lorsque le fichier DMG est téléchargé et que l'image disque est montée sur l'ordinateur client, le package du logiciel utilisateur contient les éléments suivants :

- **•** Fiery Printer Driver.pkg : installe automatiquement le pilote d'imprimante.
- **•** Fiery Software Uninstaller : permet de désinstaller les Fiery Drivers.
- **1** Téléchargez le fichier ProductName.dmg.zip sur l'ordinateur client Mac OS X, puis double-cliquez dessus pour l'extraire.
- **2** Double-cliquez sur l'image disque, à savoir le fichier ProductName.dmg, pour la monter.

**3** Double-cliquez sur ProductName.pkg pour installer le pilote d'imprimante.

**Important :** Sous macOS Mojave 10.14.x, le Fiery Driver peut être installé via l'une des méthodes suivantes, selon la manière dont le système d'exploitation est mis à jour :

- **•** Lorsqu'une version plus ancienne de Mac OS X, (versions 10.11, 10.12 ou 10.13, par exemple) est mise à niveau vers macOS Mojave 10.14.x sur le même ordinateur client Mac OS, vous pouvez exécuter le correctif de pilote Mac pour mettre à jour les fichiers du pilote d'imprimante et assurer leur compatibilité avec macOS Mojave. Le correctif, ainsi que les instructions pour l'exécuter, et Fiery Driver sont disponibles sur [http://www.efi.com/support-and-downloads/download-registration/.](http://www.efi.com/support-and-downloads/download-registration/)
- **•** Lorsqu'une version plus ancienne de Mac OS X, (versions10.11, 10.12 ou 10.13, par exemple) est mise à niveau vers macOS Mojave 10.14.x sur le même ordinateur client Mac OS, vous pouvez exécuter Fiery Driver Updater pour mettre à jour les fichiers du pilote, afin qu'ils soient compatibles avec macOS Mojave.
- **•** Les téléchargements liés à Fiery Driver sont disponibles à l'adresse [http://www.efi.com/support-and](http://www.efi.com/support-and-downloads/download-registration/)[downloads/download-registration/](http://www.efi.com/support-and-downloads/download-registration/). Avant d'installer le nouveau Fiery Driver, veuillez supprimer tous les Fiery Drivers présents sur votre ordinateur Mac à l'aide de l'application Fiery Software Uninstaller la plus récente fournie avec le fichier d'image disque ProductName.dmg. Si vous ne supprimez pas les anciens pilotes d'imprimante, des erreurs risquent de se produire avec le nouveau pilote.

#### **Problèmes spécifiques au système macOS Mojave 10.14.x et résolus dans cette version du pilote**

Suite aux modifications apportées par Apple à certaines fonctions de sécurité sur macOS Mojave, vous pourriez rencontrer les problèmes suivants.

- **•** Blocage lors du basculement entre les files d'attente de Fiery Driver sur les applications Microsoft Office et Adobe.
- **•** La communication bidirectionnelle se met à jour très fréquemment.
- **•** Un écran vierge s'affiche pendant l'installation.
- **•** Des messages d'erreur peuvent s'afficher lors du lancement du pilote d'imprimante.
- Les éléments de l'interface utilisateur peuvent s'afficher de façon incorrecte pendant l'installation.

#### Limitations connues

#### **Fiery Driver 6.3.001.0 pour macOS Mojave 10.14.x**

- **1** Lorsqu'une version plus ancienne de Mac OS X, (versions 10.11, 10.12 ou 10.13, par exemple) est mise à niveau vers macOS Mojave 10.14.x sur le même ordinateur client Mac OS, l'une des opérations suivantes est nécessaire :
	- **a** Mise à niveau du pilote via Fiery Driver Updater.
	- **b** Mise à jour de l'ancien pilote à l'aide du correctif autonome.
	- **c** Suppression des précédentes installations de tous les Fiery Drivers à l'aide de l'application Fiery Software Uninstaller (fournie avec le fichier DMG) et installation du nouveau pilote d'imprimante. Le nouveau pilote d'imprimante fonctionne avec toutes les applications EFI prises en charge par macOS Mojave 10.14.x.
- **2** Certaines applications natives macOS Mojave 10.14.x, telles que Safari, Preview, TextEdit, Pages, Numbers et Keynote ne s'affichent pas dans l'option Fonctions Fiery de la boîte de dialogue Impression. Par conséquent, l'interface utilisateur Fiery Driver ne sera pas affichée. L'option Caractéristiques de l'imprimante s'affiche à la place et le pilote d'imprimante peut être utilisé avec des options limitées pour l'impression. La solution consiste à utiliser la Command WorkStation pour imprimer la tâche avec des fonctionnalités telles que Paper Catalog, Supports mixtes ou Création de brochures, ou à enregistrer la tâche en tant que fichier PDF et utiliser l'une des applications Adobe Acrobat, telles que Reader, pour ouvrir les Fonctions Fiery.
- **3** Pour les applications Microsoft Office, sur macOS Mojave 10.14 uniquement, lorsque vous cliquez sur OK dans la fenêtre de message d'avertissement contextuelle qui s'affiche pour certaines options d'impression dans l'aperçu de Toutes les propriétés du pilote d'imprimante, l'interface utilisateur du pilote d'imprimante se place derrière la boîte de dialogue d'impression principale. Exemples de situations pour lesquelles un message d'avertissement peut s'afficher :
	- **a** Lorsque la plage de n'importe quel champ d'option d'impression qui requiert une valeur numérique dépasse la valeur maximale autorisée.
	- **b** Message qui s'affiche lorsque vous cliquez sur Rechercher les mises à jour du pilote dans l'onglet À propos de.
	- **c** Message d'avertissement général pour toute option d'impression, hors messages de restriction de l'interface utilisateur.
- **4** Dans le cas exceptionnel où le pilote d'imprimante ne parvient pas à résoudre le nom Bonjour sur l'adresse IP/le nom DNS correspondant, vous pouvez uniquement l'utiliser si la communication bidirectionnelle n'est pas activée. Nous recommandons plutôt de créer une file d'attente LPD/IPP avec l'adresse IP/le nom DNS de l'imprimante, ce qui ne devrait normalement poser aucun problème avec la communication bidirectionnelle.
- **5** Sous Mac OS X v10.11, si la longueur des chaînes saisies par l'utilisateur dans une zone de liste déroulante/zone combinée/commande d'interface utilisateur contextuelle est supérieure à la largeur de la commande d'interface utilisateur, les caractères sont affichés sans espacement. Il s'agit d'un problème lié à la version Mac OS X 10.11 et il a été signalé à Apple.
- **6** Les fonctions qui utilisent la communication bidirectionnelle, comme les paramètres de couleur, les paramètres FreeForm, Paper Catalog, l'imprimante et les informations du serveur, sont actualisées toutes les 10 minutes après l'installation du pilote d'imprimante.

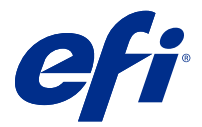

# Note di release per l'utente Fiery Driver 6.3.001.0 per Mac OS v10.11 - macOS v10.14

Questo documento contiene importanti informazioni sulla release di Fiery Driver per Mac OS. Leggere il documento prima di procedere con l'installazione.

# Nuova funzione

#### **Fiery Driver 6.3.001.0 per macOS Mojave 10.14.x**

Fiery Driver versione 6.3.001.0, è stato aggiornato per garantire la compatibilità con macOS Mojave 10.14.x.

# Versioni di Mac OS supportate

Fiery Driver versione 6.3.001.0 può essere installato sulle seguenti versioni di Mac OS:

- **•** macOS Mojave 10.14.x
- **•** macOS High Sierra 10.13.x
- **•** macOS Sierra 10.12.x
- **•** Mac OS X v10.11

# Installazione

#### **Installazione di Fiery Driver 6.3.001.0 per macOS Mojave 10.14.x**

Il pacchetto di installazione del driver per macOS Mojave 10.14.x viene distribuito come file di immagine disco (DMG) denominato Nome prodotto.dmg, dove "Nome prodotto" è il nome di Server Fiery. Quando il file DMG viene scaricato e l'immagine disco viene montata sul computer client, il pacchetto User Software contiene quanto elencato di seguito.

- **•** Fiery Printer Driver.pkg: installa direttamente il driver di stampa.
- **•** Fiery Software Uninstaller: disinstalla Fiery Drivers.
- **1** Scaricare NomeProdotto.dmg.zip sul computer client Mac OS X, quindi fare doppio clic su di esso per estrarre il contenuto.
- **2** Fare doppio clic sul file di immagine disco NomeProdotto.dmg per montarlo.

**3** Fare doppio clic su NomeProdotto.pkg per installare il driver di stampa.

**Importante:** Fiery Driver su macOS Mojave 10.14.x può essere installato con uno dei seguenti metodi, a seconda di come viene aggiornato il sistema operativo:

- **•** Quando una versione precedente di Mac OS X, ad esempio 10.11, 10.12 o 10.13, viene aggiornata a macOS Mojave 10.14.x sullo stesso computer client Mac OS, è possibile eseguire la patch del driver Mac per aggiornare i file del driver di stampa affinché siano compatibili con macOS Mojave. La patch, con le relative istruzioni di esecuzione, e Fiery Driver sono disponibili all'indirizzo [http://www.efi.com/](http://www.efi.com/support-and-downloads/download-registration/) [support-and-downloads/download-registration/.](http://www.efi.com/support-and-downloads/download-registration/)
- **•** Quando una versione precedente di Mac OS X, ad esempio 10.11, 10.12 o 10.13, viene aggiornata a macOS Mojave 10.14.x sullo stesso computer client Mac OS, è possibile eseguire Fiery Driver Updater per aggiornare i file del driver affinché siano compatibili con macOS Mojave.
- **•** I download di Fiery Driver sono disponibili all'indirizzo [http://www.efi.com/support-and-downloads/](http://www.efi.com/support-and-downloads/download-registration/) [download-registration/.](http://www.efi.com/support-and-downloads/download-registration/) Prima di installare il nuovo Fiery Driver, rimuovere tutti i Fiery Drivers esistenti dal computer Mac OS, utilizzando la più recente applicazione Fiery Software Uninstaller fornita in NomeProdotto.dmg. La mancata rimozione dei driver di stampa precedenti potrebbe causare errori nel nuovo driver di stampa.

#### **Problemi specifici di macOS Mojave 10.14.x risolti in questa versione del driver**

Apple ha modificato alcune caratteristiche relative alla sicurezza in macOS Mojave e a causa di ciò potrebbero verificarsi i seguenti problemi.

- **•** Un blocco quando si passa da una coda all'altra di Fiery Driver nelle applicazioni Microsoft Office e Adobe.
- **•** La comunicazione bidirezionale si aggiorna molto frequentemente.
- **•** Durante l'installazione appare uno schermo vuoto.
- **•** Potrebbero apparire diversi messaggi di errore quando si avvia il driver di stampa.
- **•** Gli elementi dell'interfaccia utente potrebbero essere visualizzati in modo incorretto durante l'installazione.

### Limitazioni note

#### **Fiery Driver 6.3.001.0 per macOS Mojave 10.14.x**

- **1** Quando una versione precedente di Mac OS X, ad esempio 10.11, 10.12 o 10.13, viene aggiornata a macOS Mojave 10.14.x sullo stesso computer client Mac OS, è necessario eseguire una delle operazioni riportate di seguito:
	- **a** Aggiornare il driver con Fiery Driver Updater.
	- **b** Aggiornare il vecchio driver con la patch del driver standalone.
	- **c** Rimuovere l'installazione precedente di tutti i Fiery Drivers con Fiery Software Uninstaller (fornito con il file DMG) e installare il nuovo driver di stampa. Il nuovo driver di stampa esegue la stampa con tutte le applicazioni EFI supportate su macOS Mojave 10.14.x.
- **2** Alcune applicazioni native di macOS Mojave 10.14.x, come Safari, Anteprima, TextEdit, Pagine, Numeri e Keynote non visualizzeranno l'opzione Caratteristiche Fiery nella finestra di dialogo Stampa . Di conseguenza, l'interfaccia utente di Fiery Driver non verrà visualizzata. L'opzione Caratteristiche stampante verrà invece visualizzata e il driver di stampa potrà essere usato con opzioni molto limitate per la stampa. Per ovviare al problema, è possibile usare Command WorkStation per stampare il lavoro con funzioni quali, ad esempio Paper Catalog, Supporti misti e Creazione di Booklet o salvare il lavoro come file PDF e usare una qualsiasi delle applicazioni Adobe Acrobat, come Reader, per aprire Caratteristiche Fiery.
- **3** Per le applicazioni Microsoft Office solo su macOS Mojave 10.14, quando si fa clic su OK nella finestra popup dei messaggi di avviso visualizzata per alcune opzioni di stampa nella vista Proprietà in dettaglio del driver di stampa, l'interfaccia utente del driver di stampa viene nascosta dalla finestra di dialogo principale Stampa. Esempi di tali finestre popup dei messaggi di avviso sono:
	- **a** Quando l'intervallo di un qualsiasi campo delle opzioni di stampa che accetta numeri supera il valore consentito.
	- **b** Il messaggio visualizzato quando si fa clic su Ricerca aggiornamenti driver nella scheda Informazioni su.
	- **c** Messaggio di avvertenza generale per qualsiasi opzione di stampa, ma non per i messaggi di vincolo dell'interfaccia utente.
- **4** Nella rara eventualità che il driver di stampa non sia in grado di risolvere il nome Bonjour nell'indirizzo IP/nome DNS pertinente, il driver di stampa può essere utilizzato solo senza abilitare la comunicazione bidirezionale. Si consiglia di creare una coda LPD/IPP con l'indirizzo IP/nome DNS della stampante, che non dovrebbe creare problemi con la comunicazione bidirezionale.
- **5** Su Mac OS X v10.11, se la lunghezza delle stringhe immesse dall'utente in una casella di riepilogo a discesa, una casella combinata o un comando a comparsa supera la larghezza del comando dell'interfaccia utente, i caratteri delle stringhe vengono visualizzati senza spaziatura. È un problema correlato a Mac OS su Mac OS X v10.11 ed è stato segnalato ad Apple.
- **6** Le funzioni che utilizzano la comunicazione bidirezionale, come impostazioni del colore, impostazioni FreeForm, Paper Catalog, informazioni di stampante e server, vengono aggiornate ogni 10 minuti dopo aver installato il driver di stampa.

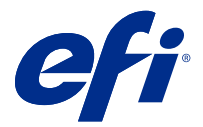

# Release-Informationen Fiery Driver 6.3.001.0 für Mac OS v10.11 bis Mac OS v10.14

Dieses Dokument enthält wichtige Informationen zu Fiery Driver bei der Version für Mac OS. Lesen Sie diese Informationen, bevor Sie die Installation fortsetzen.

# Neue Funktion

### **Fiery Driver 6.3.001.0 für macOS Mojave 10.14.x**

Fiery Driver Version 6.3.001.0 wurde aktualisiert und unterstützt jetzt macOS Mojave 10.14.x.

## Unterstützte Mac OS-Versionen

Die Fiery Driver-Version 6.3.001.0 kann unter folgenden Mac OS -Versionen installiert werden:

- **•** macOS Mojave 10.14.x
- **•** macOS High Sierra 10.13.x
- **•** macOS Sierra 10.12.x
- **•** Mac OS X v10.11

# Installation

#### **Installieren Sie Fiery Driver 6.3.001.0 für macOS Mojave 10.14.x**

Das Treiberinstallationspaket für macOS Mojave 10.14.x wird als Datenträgerabbilddatei (DMG) bereitgestellt. Sie hat den Namen Produktname.dmg, wobei "Produktname" für den Fiery Server-Namen steht. Wenn die DMG-Datei heruntergeladen und das Datenträgerabbild auf dem Clientcomputer gemountet wurde, enthält das Anwendersoftwarepaket Folgendes:

- **•** Fiery Printer Driver.pkg installiert den Druckertreiber direkt.
- **•** Fiery Software Uninstaller deinstalliert Fiery Drivers.
- **1** Laden Sie Produktname.dmg.zip auf den Clientcomputer mit Mac OS X herunter und klicken Sie die Datei doppelt an, um sie zu entpacken.
- **2** Doppelklicken Sie auf das Datenträgerabbild Produktname.dmg, um es zu mounten.

**3** Doppelklicken Sie auf Produktname.pkg, um den Druckertreiber zu installieren.

**Wichtig:** Der Fiery Driver auf macOS Mojave 10.14.x kann je nach Vorgehensweise bei der Aktualisierung des Betriebssystems mit einer der folgenden Methoden installiert werden:

- **•** Wenn eine ältere Version von Mac OS X wie 10.11, 10.12 oder 10.13 auf demselben Clientcomputer unter Mac OS auf macOS Mojave 10.14.x aktualisiert wird, können Sie den Mac-Treiber-Patch verwenden, um die Druckerdateien so zu aktualisieren, dass sie mit macOS Mojave kompatibel sind. Der Patch sowie die Anweisungen zur Durchführung des Patches sowie der Fiery Driver sind auf [http://](http://www.efi.com/support-and-downloads/download-registration/) [www.efi.com/support-and-downloads/download-registration/](http://www.efi.com/support-and-downloads/download-registration/) verfügbar.
- **•** Wenn eine ältere Version von Mac OS X wie 10.11, 10.12 oder 10.13 auf demselben Clientcomputer unter Mac OS auf macOS Mojave 10.14.x aktualisiert wird, können Sie Fiery Driver Updater verwenden, um die Treiberdateien so zu aktualisieren, dass sie mit macOS Mojave kompatibel sind.
- **•** Fiery Driver-Downloads sind unter<http://www.efi.com/support-and-downloads/download-registration/> verfügbar. Bevor Sie den neuen Fiery Driver installieren, entfernen Sie alle bestehenden Versionen des Fiery Drivers von Ihrem Mac OS-Computer. Verwenden Sie dafür die neueste Fiery Software Uninstaller-Anwendung, die als Teil von Produktname.dmg bereitgestellt wird. Wenn ältere Druckertreiber nicht entfernt werden, führt dies möglicherweise zu Fehlern beim neuen Druckertreiber.

#### **Probleme von macOS Mojave 10.14.x, die in dieser Treiberversion behandelt werden**

Apple hat einige sicherheitsbezogene Funktionen auf macOS Mojave geändert, aufgrund derer einige oder alle der folgenden Probleme auftreten können.

- **•** Absturz beim Umschalten zwischen Fiery Driver-Warteschlangen in Microsoft Office- und Adobe-Anwendungen.
- **•** Die bidirektionale Kommunikation wird sehr häufig aktualisiert.
- **•** Während der Installation wird ein leerer Bildschirm angezeigt.
- **•** Beim Starten des Druckertreibers werden verschiedene Fehlermeldungen angezeigt.
- **•** Elemente der Benutzeroberfläche werden bei der Installation möglicherweise falsch angezeigt.

### Bekannte Einschränkungen

#### **Fiery Driver 6.3.001.0 für macOS Mojave 10.14.x**

- **1** Wenn eine ältere Version von Mac OS X wie 10.11, 10.12 oder 10.13 auf demselben Clientcomputer unter Mac OS auf macOS Mojave 10.14.x aktualisiert wird, führen Sie einen der folgenden Schritte aus:
	- **a** Aktualisieren Sie den Treiber mithilfe von Fiery Driver Updater.
	- **b** Aktualisieren Sie den älteren Treiber mit dem unabhängigen Treiber-Patch.
	- **c** Entfernen Sie mithilfe des Fiery Software Uninstallers (mit der DMG-Datei mitgeliefert) alle vorherigen Fiery Drivers und installieren Sie den neuen Druckertreiber. Der neue Druckertreiber druckt mit allen von EFI unterstützten Anwendungen unter macOS Mojave 10.14.x.
- **2** Bestimmte native Anwendungen von macOS Mojave 10.14.x wie Safari, Preview, TextEdit, Pages, Numbers und Keynote zeigen die Option Fiery-Funktionen im Dialogfeld Drucken nicht an. Daher wird die Benutzeroberfläche von Fiery Driver nicht angezeigt. Stattdessen wird die Funktion Druckerfunktionen angezeigt und der Druckertreiber kann mit begrenzten Optionen zum Drucken verwendet werden. Sie können dieses Problem umgehen, indem Sie Command WorkStation verwenden und den Auftrag mit Funktionen wie Paper Catalog, "Gemischte Medien" und "Booklet Maker" drucken oder den Auftrag als PDF-Datei speichern und Adobe-Anwendungen wie Reader verwenden, um Fiery Funktionen zu öffnen.
- **3** Bei Microsoft Office-Anwendungen wird nur unter macOS Mojave 10.14 beim Klicken auf OK im Popup-Fenster zu Warnmeldungen, das für bestimmte Druckoptionen in der Druckertreiber-Ansicht Alle Eigenschaften angezeigt wird, die Benutzeroberfläche der Druckertreiber hinter dem allgemeinen Dialogfeld Drucken angezeigt. Beispiele für angezeigte Popup-Fenster zu Warnmeldungen sind:
	- **a** Benachrichtigungen darüber, dass in einem Druckoptionsfeld, in das Zahlen eingegeben werden können, der zulässige Wert überschritten wurde.
	- **b** Die Benachrichtigung, die angezeigt wird, wenn Sie auf der Registerkarte Info auf Nach Treiberaktualisierungen suchen klicken.
	- **c** Allgemeine Warnmeldungen für Druckoptionen, die keine Benachrichtigungen zu Längenbeschränkungen der Benutzeroberfläche sind.
- **4** Im seltenen Fall, in dem der Druckertreiber nicht in der Lage ist, den Bonjour-Namen in seine relevante IP-Adresse bzw. den relevanten DNS-Namen aufzulösen, kann der Druckertreiber nur ohne die Auswahl von bidirektionaler Kommunikation verwendet werden. Stattdessen empfehlen wir, eine LPD-/IPP-Warteschlange mit der IP-Adresse/dem DNS-Namen des Druckers zu erstellen. Dabei sollten keine Probleme mit bidirektionaler Kommunikation auftreten.
- **5** Mac OS X v10.11 Wenn die Länge der vom Benutzer eingegebenen Zeichenfolgen in einem Dropdown-Listenfeld/Kombinationsfeld/Popup-UI-Steuerelement die Breite des UI-Steuerelements übersteigt, werden die Zeichen in den Zeichenfolgen ohne Leerzeichen dazwischen angezeigt. Dies ist ein Mac-OS-bezogenes Problem unter Mac OS X v10.11 und wurde bereits an Apple gemeldet.
- **6** Funktionen, die bidirektionale Kommunikation verwenden, beispielsweise Farbeinstellungen, FreeForm-Einstellungen, Paper Catalog, Drucker- und Serverinformationen, werden nach der Installation des Druckertreibers alle 10 Minuten aktualisiert.

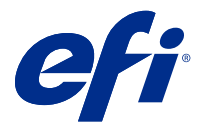

# Notas de la versión para el cliente Fiery Driver 6.3.001.0 para Mac OS 10.11 a macOS 10.14

Este documento contiene información importante acerca de la versión del Fiery Driver para Mac OS. Asegúrese de leer esta información antes de continuar con la instalación.

# Nueva función

### **Fiery Driver 6.3.001.0 para macOS Mojave 10.14.x**

Fiery Driver versión 6.3.001.0 se ha publicado para ser compatible con macOS Mojave 10.14.x.

# Versiones de Mac OS compatibles

La versión 6.3.001.0 del Fiery Driver puede instalarse en las siguientes versiones de Mac OS:

- **•** macOS Mojave 10.14.x
- **•** macOS High Sierra 10.13.x
- **•** macOS Sierra 10.12.x
- **•** Mac OS X 10.11

# Instalación

#### **Instalación de Fiery Driver 6.3.001.0 para macOS Mojave 10.14.x**

El paquete de instalación del controlador para macOS Mojave 10.14.x se distribuye en un archivo de imagen de disco (DMG) y se denomina nombre\_producto.dmg, donde "nombre\_producto" es el nombre del Servidor Fiery. Una vez descargado el archivo DMG y montada la imagen de disco en el ordenador, el paquete de software de usuario incluirá lo siguiente:

- **•** Fiery Printer Driver.pkg: instala directamente el controlador de impresora.
- **•** Fiery Software Uninstaller: desinstala los Fiery Drivers.
- **1** Descargue el archivo nombre\_producto.dmg.zip en el ordenador con Mac OS X y, a continuación, haga doble clic en él para extraer el contenido.
- **2** Haga doble clic en el archivo de la imagen de disco, nombre\_producto.dmg, para montarla.

**3** Haga doble clic en el archivo nombre\_producto.pkg para instalar el controlador de impresora.

**Importante:** En macOS Mojave 10.14.x, el Fiery Driver se puede instalar mediante los métodos siguientes, en función de cómo se actualice el sistema operativo:

- **•** Si una versión anterior de Mac OS X, como la 10.11, 10.12 o 10.13, se actualiza a macOS Mojave 10.14.x en el mismo ordenador con Mac OS, podrá ejecutar el módulo de actualización del controlador Mac para actualizar los archivos del controlador de impresora de modo que sean compatibles con macOS Mojave. El módulo de actualización, junto con instrucciones para su ejecución, y Fiery Driver están disponibles en <http://www.efi.com/support-and-downloads/download-registration/>.
- **•** Si una versión anterior de Mac OS X, como la 10.11, 10.12 o 10.13, se actualiza a macOS Mojave 10.14.x en el mismo ordenador con Mac OS, podrá ejecutar el Fiery Driver Updater para actualizar los archivos del controlador de modo que sean compatibles con macOS Mojave.
- **•** Las descargas de Fiery Driver están disponibles en [http://www.efi.com/support-and-downloads/](http://www.efi.com/support-and-downloads/download-registration/) [download-registration/.](http://www.efi.com/support-and-downloads/download-registration/) Antes de instalar el nuevo Fiery Driver, elimine todos los Fiery Drivers de su ordenador Mac OS usando la versión más reciente de Fiery Software Uninstaller, incluida en nombre\_producto.dmg. Si no se eliminan los controladores de impresora antiguos, pueden producirse errores con el controlador nuevo.

#### **Problemas específicos de macOS Mojave 10.14.x resueltos en esta versión del controlador**

Apple ha cambiado algunas funciones relacionadas con la seguridad en macOS Mojave debido a que se pueden producir algunos o todos los problemas siguientes.

- **•** Se ha observado un fallo al cambiar entre colas de Fiery Driver en aplicaciones de Microsoft Office y Adobe.
- **•** La comunicación bidireccional se actualiza con demasiada frecuencia.
- **•** La pantalla se queda en blanco durante la instalación.
- **•** Aparecen mensajes de error al iniciar el controlador de impresión.
- **•** Algunos elementos de la interfaz de usuario se ven incorrectamente durante la instalación.

### Limitaciones conocidas

#### **Fiery Driver 6.3.001.0 para macOS Mojave 10.14.x**

- **1** Si una versión anterior de Mac OS X, como la 10.11, 10.12 o 10.13, se actualiza a macOS Mojave 10.14.x en el mismo ordenador con Mac OS, deberá llevar a cabo una de las siguientes acciones:
	- **a** Actualizar el controlador mediante el Fiery Driver Updater.
	- **b** Actualizar el controlador anterior mediante el módulo de actualización individual.
	- **c** Desinstalar todos los Fiery Drivers mediante el Fiery Software Uninstaller (incluido en el archivo DMG) e instalar el nuevo controlador de impresora. El nuevo controlador funciona con todas las aplicaciones de EFI compatibles en macOS Mojave 10.14.x.
- **2** Algunas aplicaciones nativas de macOS Mojave 10.14.x, como Safari, Vista Previa, TextEdit, Pages, Numbers y Keynote, no mostrarán la opción Características del Fiery en el cuadro de diálogo Imprimir. Como resultado, la interfaz de usuario de Fiery Driver no se mostrará. En su lugar, aparecerá la opción Características de la impresora y el controlador de impresora podrá utilizarse para imprimir con opciones limitadas. La solución temporal es utilizar Command WorkStation para imprimir el trabajo con funciones como, por ejemplo Paper Catalog, Papeles mezclados y Creador de cuadernillos, o guardar el trabajo como archivo PDF y utilizar cualquiera de las aplicaciones de Adobe Acrobat, como Reader, para abrir Características del Fiery.
- **3** En el caso de las aplicaciones de Microsoft Office, y solo en macOS Mojave 10.14, al hacer clic en Aceptar en la ventana emergente de Alerta que se muestra en determinadas opciones de impresión en la vista Todas las propiedades del controlador de impresora, la interfaz de usuario de dicho controlador queda oculta tras el cuadro de diálogo principal Imprimir. A continuación se incluyen ejemplos de estas ventanas emergentes con mensajes de alerta:
	- **a** Cuando el rango de cualquier campo de las opciones de impresión que acepte números supere el valor permitido.
	- **b** Para el mensaje que aparece al hacer clic en Buscar actualización del controlador, en la pestaña Acerca de.
	- **c** Para un mensaje de advertencia general para cualquier opción de impresión, pero no para los mensajes de restricción de la interfaz de usuario.
- **4** En el caso improbable de que el controlador de impresora no sea capaz de asignar el nombre Bonjour a su nombre DNS o dirección IP correspondiente, el controlador de impresora solo se podrá utilizar sin seleccionar Comunicación bidireccional. En lugar de ello, recomendamos crear una cola de impresión LPD/IPP con el nombre DNS o la dirección IP de la impresora, que no debería dar ningún problema con Comunicación bidireccional.
- **5** En Mac OS X 10.11, si la longitud de las cadenas introducidas por el usuario en un cuadro de lista desplegable, cuadro combinado o control emergente de interfaz de usuario supera la anchura del control de interfaz de usuario, los caracteres de las cadenas se mostrarán sin espacios entre ellas. Este es un problema de Mac OS X 10.11 del que se ha informado a Apple.
- **6** Las funciones que utilizan comunicación bidireccional, como Configuración del color, Configuración de FreeForm, Paper Catalog y la información de la impresora y del servidor, se actualizan cada diez minutos después de que se instale el controlador de impresora.

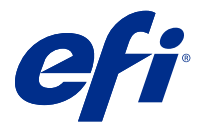

# Notas de versão do cliente Fiery Driver 6.3.001.0 para Mac OS v10.11 a macOS v10.14

Este documento contém informações importantes sobre a versão do Fiery Driver para Mac OS. Leia estas informações antes de prosseguir com a instalação.

## Novo recurso

### **Fiery Driver 6.3.001.0 para macOS Mojave 10.14.x**

O Fiery Driver versão 6.3.001.0 foi atualizado para ser compatível com o macOS Mojave 10.14.x.

# Versões compatíveis do Mac OS

O Fiery Driver versão 6.3.001.0 pode ser instalado nas seguintes versões do Mac OS:

- **•** macOS Mojave 10.14.x
- **•** macOS High Sierra 10.13.x
- **•** macOS Sierra 10.12.x
- **•** Mac OS X v10.11

# Instalação

#### **Instalação do Fiery Driver 6.3.001.0 para macOS Mojave 10.14.x**

O pacote do instalador do driver para macOS Mojave 10.14.x é distribuído como um arquivo de imagem de disco (DMG) e é denominado ProductName.dmg, onde "Product Name" é o nome do Servidor Fiery. Quando o arquivo DMG é baixado e a imagem de disco é instalada no computador cliente, o pacote de Software do usuário contém o seguinte:

- **•** Fiery Printer Driver.pkg instala diretamente o driver da impressora.
- **•** Fiery Software Uninstaller desinstala os Fiery Drivers.
- **1** Baixe o ProductName.dmg.zip no computador cliente com Mac OS X e clique duas vezes nele para extrair o conteúdo.
- **2** Clique duas vezes no arquivo de imagem de disco, ProductName.dmg, para instalá-lo.

**3** Clique duas vezes em ProductName.pkg para instalar o driver da impressora.

**Importante:** O Fiery Driver no macOS Mojave 10.14.x pode ser instalado por qualquer dos métodos a seguir, dependendo de como o sistema operacional é atualizado:

- **•** Se uma versão mais antiga do Mac OS X, como 10.11, 10.12 ou 10.13, for atualizada para o macOS Mojave 10.14.x no mesmo computador cliente Mac OS, você poderá executar o patch do driver do Mac para atualizar os arquivos do driver da impressora para que sejam compatíveis com o macOS Mojave. O patch, juntamente com as instruções para executá-lo, e o Fiery Driver estão disponíveis em [http://](http://www.efi.com/support-and-downloads/download-registration/) [www.efi.com/support-and-downloads/download-registration/](http://www.efi.com/support-and-downloads/download-registration/).
- **•** Se uma versão mais antiga do Mac OS X, como 10.11, 10.12 ou 10.13, for atualizada para o macOS Mojave 10.14.x no mesmo computador cliente Mac OS, você poderá executar o Fiery Driver Updater para atualizar os arquivos do driver para que sejam compatíveis com o macOS Mojave.
- **•** Downloads do Fiery Driver estão disponíveis em [http://www.efi.com/support-and-downloads/](http://www.efi.com/support-and-downloads/download-registration/) [download-registration/.](http://www.efi.com/support-and-downloads/download-registration/) Antes de instalar o novo Fiery Driver, remova todos os Fiery Drivers existentes em seu computador Mac OS usando o último aplicativo Fiery Software Uninstaller fornecido como parte do ProductName.dmg. Caso a remoção de drivers antigos da impressora falhe, podem ocorrer erros com o novo driver da impressora.

#### **Problemas específicos do macOS Mojave 10.14.x abordados nesta versão do driver**

A Apple mudou alguns recursos relacionados à segurança no macOS Mojave e, por isso, alguns ou todos os problemas a seguir podem ocorrer.

- **•** Falha observada ao alternar entre as filas do Fiery Driver nos aplicativos do Microsoft Office e da Adobe.
- **•** A comunicação bidirecional está atualizando com muita frequência.
- **•** A tela em branco aparece durante a instalação.
- **•** Várias mensagens de erro podem aparecer ao iniciar o driver de impressão.
- **•** Os elementos da interface do usuário podem aparecer incorretamente durante a instalação.

# Limitações conhecidas

#### **Fiery Driver 6.3.001.0 para macOS Mojave 10.14.x**

- **1** Se uma versão mais antiga do Mac OS X, como a 10.11, 10.12 ou 10.13, for atualizada para o macOS Mojave 10.14.x no mesmo computador cliente Mac OS, você deve realizar uma das ações a seguir:
	- **a** Atualizar o driver usando o Fiery Driver Updater.
	- **b** Atualizar o driver antigo utilizando o patch independente do driver.
	- **c** Remover a instalação anterior de todos os Fiery Drivers usando o Fiery Software Uninstaller (enviado com o arquivo DMG) e instalar o novo driver da impressora. O novo driver da impressora imprime com todos os aplicativos da EFI compatíveis com o macOS Mojave 10.14.x.
- **2** Certos aplicativos do macOS Mojave 10.14.x nativos como Safari, Preview, TextEdit, Pages, Numbers e Keynote não exibirão a opção Recursos do Fiery na caixa de diálogo Imprimir. Como resultado, a interface do usuário do Fiery Driver não será exibida. A opção Recursos da impressora será exibida e o driver da impressora poderá ser usado com opções de impressão limitadas. A alternativa é usar a Command WorkStation para imprimir a tarefa com recursos como Paper Catalog, Mídia mista e Criação de livreto ou salvar a tarefa como um arquivo PDF e usar qualquer aplicativo do Adobe Acrobat, como o Reader, para abrir os Recursos do Fiery.
- **3** Para aplicativos do Microsoft Office somente no macOS Mojave 10.14, ao clicar em OK na janela pop-up de mensagem de Alerta que é exibida para determinadas opções de impressão na exibição Propriedades Completas no driver da impressora, a interface do usuário desse driver ficará atrás da caixa de diálogo principal Imprimir. Entre os exemplos das janelas pop-up de mensagem de Alerta exibidas estão:
	- **a** Quando o intervalo de um campo de opção de impressão que aceita números excede o valor permitido.
	- **b** A mensagem que é exibida quando você clica em Verificar Atualização do Driver na guia Sobre.
	- **c** Mensagem de aviso geral para qualquer opção de impressão, mas não para mensagens de limitação de interface do usuário.
- **4** Em casos raros em que o driver da impressora não consegue resolver o nome do Bonjour para seu endereço IP/ nome DNS relevante, o driver da impressora só poderá ser usado sem selecionar comunicação bidirecional. Em vez disso, recomendamos criar uma fila de LPD/IPP com o endereço IP/nome DNS da impressora, que não deve apresentar nenhum problema com a comunicação bidirecional.
- **5** No Mac OS X v10.11, se o comprimento das cadeias de caracteres digitadas pelo usuário em uma caixa de listagem suspensa/caixa de combinação/controle pop-up de interface do usuário exceder a largura do controle da interface do usuário, os caracteres nas cadeias serão exibidos sem espaçamento entre eles. Trata-se de um problema relacionado ao Mac OS X que se apresenta no Mac OS X v10.11 e já foi comunicado à Apple.
- **6** Os recursos que usam comunicação bidirecional, como ajustes de cor, ajustes FreeForm, Paper Catalog, informações de impressora e servidor, são atualizados a cada 10 minutos depois de o driver da impressora ter sido instalado.

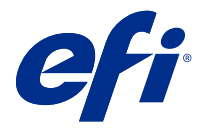

# Versienotities voor de klant Fiery Driver 6.3.001.0 voor Mac OS v10.11 tot macOS v10.14

Dit document bevat belangrijke informatie over Fiery Driver voor Mac OS. Lees deze informatie voordat u doorgaat met de installatie.

# Nieuwe functie

#### **Fiery Driver 6.3.001.0 voor macOS Mojave 10.14.x**

Fiery Driver-versie 6.3.001.0 is bijgewerkt voor ondersteuning van macOS Mojave 10.14.x.

# Ondersteunde Mac OS-versies

Fiery Driver-versie 6.3.001.0 kan worden geïnstalleerd op de volgende Mac OS-versies:

- **•** macOS Mojave 10.14.x
- **•** macOS High Sierra 10.13.x
- **•** macOS Sierra 10.12.x
- **•** Mac OS X v10.11

# Installatie

#### **Fiery Driver 6.3.001.0 voor macOS Mojave 10.14.x installeren**

Het stuurprogramma-installatiepakket voor macOS Mojave 10.14.x wordt als installatiekopiebestand (DMG) gedistribueerd en heeft de naam Productnaam.dmg, waarbij Productnaam de naam van de Fiery-server is. Wanneer het DMG-bestand is gedownload en de installatiekopie op de clientcomputer is gekoppeld, bevat het softwarepakket voor de gebruiker het volgende:

- **•** Fiery Printer Driver.pkg: installeert de printerdriver direct.
- **•** Fiery Software Uninstaller: verwijdert Fiery Drivers.
- **1** Download Productnaam.dmg.zip op de Mac OS X-clientcomputer en dubbelklik erop om de inhoud uit te pakken.
- **2** Dubbelklik op het installatiekopiebestand Productnaam.dmg om dit in te schakelen.

**3** Dubbelklik op Productnaam.pkg om het printerstuurprogramma te installeren.

**Belangrijk:** Fiery Driver op macOS Mojave 10.14.x kan met elk van de volgende methoden worden geïnstalleerd, afhankelijk van hoe het besturingssysteem wordt bijgewerkt:

- **•** Als er op dezelfde Mac OS-clientcomputer een upgrade wordt uitgevoerd van een oudere Mac OS Xversie, zoals 10.11, 10.12 of 10.13 naar macOS Mojave 10.14.x, kunt u de Mac-stuurprogrammapatch uitvoeren om de printerstuurprogrammabestanden bij te werken, zodat deze compatibel zijn met macOS Mojave. De patch is, samen met uitvoeringsinstructies en de Fiery Driver, beschikbaar op [http://](http://www.efi.com/support-and-downloads/download-registration/) [www.efi.com/support-and-downloads/download-registration/](http://www.efi.com/support-and-downloads/download-registration/).
- Als er op dezelfde Mac OS-clientcomputer een upgrade wordt uitgevoerd van een oudere Mac OS Xversie, zoals 10.11, 10.12 of 10.13 naar macOS Mojave 10.14.x, kunt u de Fiery Driver Updater uitvoeren om de stuurprogrammabestanden bij te werken, zodat deze compatibel zijn met macOS Mojave.
- **•** Fiery Driver-downloads zijn beschikbaar op [http://www.efi.com/support-and-downloads/download](http://www.efi.com/support-and-downloads/download-registration/)[registration/.](http://www.efi.com/support-and-downloads/download-registration/) Voordat u de nieuwe Fiery Driver installeert, moet u alle bestaande Fiery Drivers op uw Mac OS-computer verwijderen met de nieuwste Fiery Software Uninstaller-toepassing die is meegeleverd als onderdeel van Productnaam.dmg. Als u oude printerstuurprogramma's niet verwijdert, kan dat tot fouten leiden bij het nieuwe printerstuurprogramma.

#### **macOS Mojave 10.14.x-specifieke problemen die zijn opgelost in deze versie van het stuurprogramma**

Apple heeft bepaalde beveiligingsfuncties op macOS Mojave gewijzigd, waardoor sommige of al deze problemen kunnen optreden.

- **•** Vastlopen bij het schakelen tussen Fiery Driver-wachtrijen in Microsoft Office- en Adobe-toepassingen.
- **•** Tweerichtingscommunicatie wordt heel vaak bijgewerkt.
- **•** Er wordt een leeg scherm weergegeven tijdens de installatie.
- **•** Er kunnen verschillende foutberichten worden weergegeven bij het starten van het printerstuurprogramma.
- **•** De elementen van de gebruikersinterface kunnen tijdens de installatie onjuist worden weergegeven.

### Bekende beperkingen

#### **Fiery Driver 6.3.001.0 voor macOS Mojave 10.14.x**

- **1** Als van een oudere Mac OS X-versie zoals 10.11, 10.12 of 10.13 een upgrade naar macOS Mojave 10.14.x wordt uitgevoerd op dezelfde Mac OS-clientcomputer, moet u een van de volgende handelingen verrichten:
	- **a** Het stuurprogramma bijwerken met de Fiery Driver Updater.
	- **b** Het oudere stuurprogramma bijwerken met behulp van de zelfstandige stuurprogrammapatch.
	- **c** De vorige installatie van alle Fiery Drivers verwijderen met Fiery Software Uninstaller (meegeleverd met het DMG-bestand) en het nieuwe printerstuurprogramma installeren. Het nieuwe printerstuurprogramma drukt af in alle door EFI ondersteunde toepassingen op macOS Mojave 10.14.x.
- **2** Bepaalde macOS Mojave 10.14.x-toepassingen zoals Safari, Voorbeeld, TextEdit, Pages, Numbers en Keynote geven de optie Fiery-functies niet weer in het dialoogvenster Afdrukken . Hierdoor wordt de Fiery Drivergebruikersinterface niet weergegeven. De optie Printerfuncties wordt in plaats daarvan weergegeven en het printerstuurprogramma kan worden gebruikt met beperkte opties voor afdrukken. U kunt dit probleem oplossen door de opdracht af te drukken in Command WorkStation met functies zoals Paper Catalog, Gemengde media en Boekje maken of door de opdracht op te slaan als PDF-bestand en een van de Adobe Acrobat-toepassingen te gebruiken zoals Reader om Fiery-functies te openen.
- **3** Voor Microsoft Office-toepassingen alleen op macOS Mojave 10.14 geldt: wanneer u klikt op OK in het popupvenster met de Waarschuwing die wordt weergegeven voor bepaalde afdrukopties in de weergave Volledige eigenschappen in het printerstuurprogramma, wordt de gebruikersinterface van de printer achter het dialoogvenster Afdrukken weergegeven. Voorbeelden van dergelijke pop-upvensters met een Waarschuwing die worden weergegeven, zijn:
	- **a** Wanneer het bereik van een afdrukoptieveld dat cijfers accepteert, de toegestane waarde overschrijdt.
	- **b** Het bericht dat wordt weergegeven wanneer u klikt op Controleren op stuurprogramma-update op het tabblad Info.
	- **c** Algemeen waarschuwingsbericht voor elke afdrukoptie, maar niet voor beperkingsberichten voor de gebruikersinterface.
- **4** In het zeldzame geval dat het stuurprogramma de Bonjour-naam niet kan omzetten in het bijbehorende IPadres/de bijbehorende DNS-naam, kan het printerstuurprogramma alleen worden gebruikt zonder dat Tweerichtingscommunicatie is geselecteerd. In plaats daarvan raden we aan een LPD/IPP-wachtrij te maken met het IP-adres/de DNS-naam van de printer, die naar verwachting geen problemen met Tweerichtingscommunicatie heeft.
- **5** Bij Mac OS X v10.11, als de lengte van de door de gebruiker opgegeven tekenreeksen in een vervolgkeuzelijst/ combinatievak/pop-upvenster de breedte van het besturingselement van de gebruikersinterface overschrijdt, worden de tekens in de tekenreeksen weergegeven zonder spatieruimte ertussen. Dit is een aan Mac OS gerelateerd probleem op Mac OS X v10.11 en is aan Apple gemeld.
- **6** Functies die gebruikmaken van Tweerichtingscommunicatie, zoals kleurinstellingen, FreeForm™-instellingen, Paper Catalog, printer- en serverinformatie, worden elke 10 minuten vernieuwd nadat het printerstuurprogramma is geïnstalleerd.

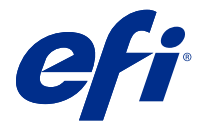

# 客户发行说明 适用于 Mac OS v10.11 至 macOS v10.14 的 Fiery Driver 6.3.001.0

本文档包含有关适用于 Mac OS 版本 Fiery Driver 的重要信息。请确保先阅读这些信息,然后再继续安装。

## 新功能

#### 适用于 macOS Mojave 10.14.x 的 Fiery Driver 6.3.001.0

为支持 macOS Mojave 10.14.x,Fiery Driver 版本 6.3.001.0 现已更新。

## 支持的 Mac OS 版本

Fiery Driver 版本 6.3.001.0 可安装在以下 Mac OS 版本上:

- **•** macOS Mojave 10.14.x
- **•** macOS High Sierra 10.13.x
- **•** macOS Sierra 10.12.x
- Mac OS X v10.11

# 安装

#### 安装适用于 macOS Mojave 10.14.x 的 Fiery Driver 6.3.001.0

macOS Mojave 10.14. x 驱动程序安装程序包作为磁盘映像 (DMG) 文件分发, 命名为产品名称. dmg, 其中"产 品名称"是 Fiery 服务器。下载 DMG 文件后,磁盘映像将安装在客户端计算机上,用户软件程序包包含以下 内容:

- **•** Fiery Printer Driver.pkg 直接安装打印机驱动程序。
- **•** Fiery Software Uninstaller 卸载 Fiery Drivers。
- **1** 将产品名称.dmg.zip 下载到 Mac OS X 客户端计算机上,然后双击该文件以提取内容。
- **2** 双击磁盘映像文件产品名称.dmg 进行安装。

**3** 双击产品名称.pkg 以安装打印机驱动程序。

/1、重要提示: macOS Mojave 10.14.x 上的 Fiery Driver 可根据操作系统更新的方式, 通过以下任意一 种方法安装:

- **•** 如果同一客户端 Mac OS 计算机上的 10.11、10.12 或 10.13 等较早版本的 Mac OS X 已升级至 macOS Mojave 10.14.x, 您将可以运行 Mac 驱动程序补丁更新打印机驱动程序文件, 以便与 macOS Mojave 兼容。可从 [http://www.efi.com/support-and-downloads/download](http://www.efi.com/support-and-downloads/download-registration/)[registration/](http://www.efi.com/support-and-downloads/download-registration/) 中获取补丁、运行该补丁的说明及 Fiery Driver。
- **•** 如果同一客户端 Mac OS 计算机上的 10.11、10.12 或 10.13 等较早版本的 Mac OS X 已升级至 macOS Mojave 10.14.x,您将可以运行 Fiery Driver Updater 更新驱动程序文件,以便与 macOS Mojave 兼容。
- **•** Fiery Driver 可从 <http://www.efi.com/support-and-downloads/download-registration/>下 载。在您安装新的 Fiery Driver 之前, 请使用作为产品名称. dmg 的一部分提供的最新 Fiery Software Uninstaller 应用程序移除 Mac OS 计算机上的全部现有 Fiery Drivers。若不移除旧 版本的打印机驱动程序,可能会导致新的打印机驱动程序出现错误。

#### 本驱动程序版本中已解决的 macOS Mojave 10.14.x 特定问题

由于可能会出现以下部分或全部问题,Apple 已对 macOS Mojave 上的相关安全功能进行了更改。

- **•** 在 Microsoft Office 和 Adobe 应用程序的 Fiery Driver 队列之间切换时发生崩溃。
- **•** 双向通信极频繁地更新。
- **•** 安装过程中出现空白屏幕。
- **•** 在启动打印驱动程序时可能出现各种错误消息。
- **•** 用户界面元素在安装过程中可能显示不正确。

#### 已知限制

#### 适用于 macOS Mojave 10.14.x 的 Fiery Driver 6.3.001.0

- **1** 如果同一 Mac OS 客户端计算机上的 10.11、10.12 或 10.13 等较早版本的 Mac OS X 已升级至 macOS Mojave 10.14.x, 您需要执行以下操作之一:
	- **a** 使用 Fiery Driver Updater 更新驱动程序。
	- **b** 使用独立的驱动程序补丁更新旧版驱动程序。
	- **c** 使用 Fiery Software Uninstaller(与 DMG 文件随附)移除所有 Fiery Drivers 的之前安装内容,然 后安装新的打印机驱动程序。新的打印机驱动程序可在 macOS Mojave 10.14.x 上使用所有 EFI 支持的 应用程序进行打印。
- **2** 某些 macOS Mojave 10.14.x 原生应用程序(如 Safari、Preview、TextEdit、Pages、Numbers 和 Keynote) 不会在打印对话框中显示 Fiery 功能选项。因此, 不会显示 Fiery Driver UI。相反会显示打印 机功能选项,并且打印机驱动程序只有有限的打印选项可用。解决方法是使用 Command WorkStation 通过 Paper Catalog、"混合纸张"和"小册子制作"等功能来打印作业,或者将作业另存为 PDF 文件并使用任 意 Adobe Acrobat 应用程序 (如 Reader) 来打开 Fiery 功能。
- **3** 仅对于 macOS Mojave 10.14 上的 Microsoft Office 应用程序,当您在打印机驱动程序完整属性视图中某 些打印选项显示的警告消息弹出窗口中单击确定时,打印机驱动程序 UI 将移至主打印对话框之后。显示的 此类警告消息弹出窗口示例包括:
	- **a** 当任意接受数字的打印选项字段范围超出允许值时。
	- **b** 当您在关于选项卡中单击检查驱动程序更新时,显示该消息。
	- **c** 任意打印选项的常规警告消息,而不是 UI 限制消息。
- **4** 在极少数情况下,当打印机驱动程序无法解析其相关 IP 地址/DNS 名称的 Bonjour 名称时,只能在不选择 "双向通信"的情况下使用打印机驱动程序。我们建议使用打印机的 IP 地址/DNS 名称创建 LPD/IPP 队 列,这样便不会显示"双向通信"的任何问题。
- **5** 在 Mac OS X v10.11 上,如果用户在下拉列表框/组合框/弹出式 UI 控件中输入的字符串的长度超过 UI 控件的宽度,则不会显示字符串中各字符之间的间距。这是 Mac OS X v10.11 上与 Mac OS 相关的问题, 已报告给苹果公司。
- **6** 安装打印机驱动程序后,使用双向通信的功能将每 10 分钟更新一次,例如颜色设定、FreeForm 设定、 Paper Catalog、打印机和服务器信息。

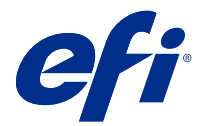

# 使用上の注意 Fiery Driver 6.3.001.0 (Mac OS v10.11 $\sim$ macOS v10.14 用)

本書には、Mac OS 用の Fiery Driver リリースに関する重要な情報が含まれています。インストールを進める前 に、この情報をお読みください。

# 新機能

### macOS Mojave 10.14.x 用 Fiery Driver 6.3.001.0

Fiery Driver バージョン 6.3.001.0 が macOS Mojave 10.14.x をサポートするよう更新されました。

# サポートされている Mac OS バージョン

Fiery Driver バージョン 6.3.001.0 は、以下の Mac OS バージョンにインストールできます。

- **•** macOS Mojave 10.14.x
- **•** macOS High Sierra 10.13.x
- **•** macOS Sierra 10.12.x
- **•** Mac OS X v10.11

# インストール

### macOS Mojave 10.14.x 用 Fiery Driver 6.3.001.0 をインストールします。

macOS Mojave 10.14.x ドライバーインストーラーパッケージは、ディスクイメージ(DMG)ファイルとして提 供されており、ProductName.dmg という名前が付いています(「製品名」は Fiery サーバーの名称です)。DMG ファイルをダウンロードしてディスクイメージをクライアントコンピューターに読み込みます。ユーザーソ フトウェアパッケージには以下が含まれています。

- **•** Fiery Printer Driver.pkg プリンタードライバーを直接インストールします。
- **•** Fiery Software Uninstaller Fiery Drivers をアンインストールします。
- **1** ProductName.dmg.zip を Mac OS X クライアントコンピューターにダウンロードし、ダブルクリックして 内容を展開します。
- **2** ディスクイメージファイル ProductName.dmg をダブルクリックしてマウントします。

**3** ProductName.pkg をダブルクリックして、プリンタードライバーをインストールします。

**重要:**macOS Mojave 10.14.x の Fiery Driver は、OS の更新方法により、以下のいずれかの方法でイン ストールできます。

- **•** 同じ Mac OS クライアントコンピューターで、10.11、10.12 または 10.13 などの古い Mac OS X バ ージョンから macOS Mojave 10.14.x にアップグレードする場合は、Mac ドライバーパッチを実行 することで、macOS Mojave との互換性を持たせるプリンタードライバーファイルをアップデート することができます。パッチ、パッチの実行に関する注意事項、および Fiery Driver は [http://](http://www.efi.com/support-and-downloads/download-registration/) [www.efi.com/support-and-downloads/download-registration/](http://www.efi.com/support-and-downloads/download-registration/)から入手できます。
- **•** 同じ Mac OS クライアントコンピューターで、10.11、10.12 または 10.13 などの古い Mac OS X バ ージョンから macOS Mojave 10.14.x にアップグレードする場合は、Fiery Driver Updater を実行する ことで、macOS Mojave との互換性を持たせるドライバーファイルをアップデートすることができ ます。
- **•** Fiery Driver のダウンロードは <http://www.efi.com/support-and-downloads/download-registration/>から 行うことができます。新しい Fiery Driver をインストールする前に、ProductName.dmg に付属し ている最新の Fiery Software Uninstaller アプリケーションを使用して、Mac OS コンピューター上に ある既存の Fiery Drivers をすべて削除してください。以前のプリンタードライバーを除去してい ない場合、新しいプリンタードライバーでエラーが発生する可能性があります。

# このドライバーリリースで扱う macOS Mojave 10.14.x に関する特定の問題

以下の一部/すべての問題が生じる可能性があるため、Apple は macOS Mojave のセキュリティに関する機能の 一部を変更しました。

- **•** Microsoft Office および Adobe アプリケーションの Fiery Driver キューを切り替えるときに、クラッシュが 発生する。
- **•** 双方向通信が頻繁に更新される。
- **•** インストール中にブランク画面が表示される。
- **•** プリントドライバーの起動時に、さまざまなエラーメッセージが表示される。
- **•** インストール中にユーザーインターフェイスが正しく表示されない。

### 既知の制限

#### macOS Mojave 10.14.x 用 Fiery Driver 6.3.001.0

- **1** 同じ Mac OS クライアントコンピューターで、10.11、10.12 または 10.13 などの古い Mac OS X バージョン から macOS Mojave 10.14.x にアップグレードする場合は、以下のいずれかを実行する必要があります。
	- **a** Fiery Driver Updater でドライバーをアップデートします。
	- **b** スタンドアローンドライバーパッチで古いドライバーをアップデートします。
	- **c** Fiery Software Uninstaller(DMG ファイルに付属)を使用して、以前インストールされたすべての Fiery Drivers を削除し、新しいプリンタードライバーをインストールします。新しいプリンタードライバー は、macOS Mojave 10.14.x でサポートされるすべての EFI アプリケーションで利用することができます。
- **2** Safari、Preview、TextEdit、Pages、Numbers、Keynote などの一部の macOS Mojave 10.14.x のネイティブア プリケーションでは、印刷ダイアログボックスに Fiery の機能オプションが表示されません。そのため、 Fiery Driver UI は表示されません。プリンターの機能オプションが表示され、プリンタードライバーは印刷 用の限られたオプションで使用できます。この回避策としては、Command WorkStation を使用し、Paper Catalog、用紙種類の混合、製本メーカーなどの機能を使用してジョブを印刷するか、PDF ファイルとして ジョブを保存し、Reader などの Adobe Acrobat アプリケーションを使用して Fiery の機能を開くことができ ます。
- **3** macOS Mojave 10.14 だけに搭載されている Microsoft Office アプリケーションでは、プリンタードライバー の全プロパティビューにおいて、特定の印刷オプションに表示される警告メッセージのポップアップウィ ンドウで OK をクリックすると、プリンタードライバー UI がメインの印刷ダイアログボックスの背後に隠 れます。このような警告メッセージのポップアップウィンドウが表示される例として、次があります。
	- **a** 数字を受け入れるプリントオプションフィールドの範囲が許容値を超える場合。
	- **b** 情報タブにあるドライバーアップデートの確認をクリックすると表示されるメッセージ。
	- **c** すべての印刷オプションに表示される一般的な警告メッセージ(UI 制約メッセージは含まれない)。
- **4** まれなケースとして、プリンタードライバーが Bonjour 名を関連 IP アドレス/DNS 名に解決できない場合、 双方向通信が選択されていない状態でのみプリンタードライバーを使用できます。代わりにプリンターの IP アドレス/DNS 名で LPD/IPP キューを作成することをお勧めします。これにより、双方向通信に関する 問題が表示されなくなります。
- **5** Mac OS X v10.11 で、ユーザーがドロップダウンリストボックス/コンボボックス/ポップアップ UI コントロ ールに入力した文字列の長さが UI コントロールの幅を超える場合、文字列内の文字が間隔なしで表示され ます。これは Mac OS X v10.11 における Mac OS 関連の問題であり、Apple に報告済みです。
- **6** カラー設定、FreeForm 設定、Paper Catalog、プリンターおよびサーバー情報など、双方向通信を利用する 機能は、プリンタードライバーがインストールされた後に 10 分ごとに更新されます。

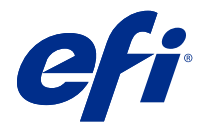

# 고객 릴리스 정보

# Mac OS v10.11  $\sim$  macOS v10.14용 Fiery Driver 6.3.001.0

이 문서에는 Mac OS용 Fiery Driver 릴리스에 대한 중요한 정보가 수록되어 있습니다. 설치를 계속하기 전 에 이 정보를 읽어 보십시오.

새로운 기능

## macOS Mojave 10.14.x용 6.3.001.0 Fiery Driver

Fiery Driver 버전 6.3.001.0는 macOS Mojave 10.14.x를 지원하기 위해 업데이트되었습니다.

# 지원되는 Mac OS 버전

Fiery Driver 버전 6.3.001.0은 다음 Mac OS X 버전에 설치할 수 있습니다.

- macOS Mojave 10.14.x
- **•** macOS High Sierra 10.13.x
- **•** macOS Sierra 10.12.x
- **•** Mac OS X v10.11

# 설치

### macOS Mojave 10.14.x용 Fiery Driver 6.3.001.0 설치

macOS Mojave 10.14.x 드라이버 설치 관리자 패키지는 디스크 이미지(DMG) 파일로 배포되며, 제품 이 름.dmg와 같이 이름이 지정됩니다. 여기서 "제품 이름"은 Fiery 서버의 이름입니다. DMG 파일이 다운로드 되고 클라이언트 컴퓨터에 디스크 이미지가 설치되면 사용자 소프트웨어 패키지에 다음이 포함됩니다.

- **•** Fiery Printer Driver.pkg 프린터 드라이버를 바로 설치합니다.
- **•** Fiery Software Uninstaller Fiery Drivers를 제거합니다.
- **1** Mac OS X 클라이언트 컴퓨터에 ProductName.dmg.zip을 다운로드한 다음 해당 파일을 두 번 클릭하여 콘텐츠를 추출합니다.
- **2** 디스크 이미지 파일 ProductName.dmg를 두 번 클릭하여 설치합니다.

**3** ProductName.pkg를 두 번 클릭하여 프린터 드라이버를 설치합니다.

 $/$ \ 중요: OS 업데이트 방식에 따라 다음 방법을 통해 macOS Mojave 10.14.x에 Fiery Driver를 설치할 수 있습니다.

- **•** 10.11, 10.12, 10.13과 같은 이전 Mac OS X 버전이 동일한 클라이언트 Mac OS 컴퓨터의 macOS Mojave 10.14.x로 업그레이드된 경우 Mac driver patch를 실행하여 macOS Mojave와 호환되는 드라이버 파일을 업데이트할 수 있습니다. 패치, 패치 실행 지침, Fiery Driver는 [http://www.efi.com/support-and-downloads/download-registration/에](http://www.efi.com/support-and-downloads/download-registration/)서 다운로드할 수 있 습니다.
- **•** 10.11, 10.12, 10.13과 같은 이전 Mac OS X 버전이 동일한 클라이언트 Mac OS 컴퓨터의 macOSMojave 10.14.x로 업그레이드된 경우 Fiery Driver Updater를 실행하여 macOS Mojave와 호환되는 드라이버 파일을 업데이트할 수 있습니다.
- **•** [http://www.efi.com/support-and-downloads/download-registration/에](http://www.efi.com/support-and-downloads/download-registration/)서 Fiery Driver를 다 운로드할 수 있습니다. 새 Fiery Driver를 설치하기 전에 ProductName.dmg의 일부로 제공된 최 신 Fiery Software Uninstaller 응용 프로그램을 사용하여 Mac OS 컴퓨터에 설치된 기존 Fiery Drivers를 모두 제거하십시오. 이전에 설치된 프린터 드라이버를 제거하지 않으면 새 프린터 드 라이버에 오류가 발생할 수 있습니다.

### macOS Mojave 10.14.x에서 발생하던 문제가 이 드라이버 릴리스에서 해결되었습니다.

Apple에서 macOS Mojave의 일부 보안 기능을 변경했기 때문에 다음 문제가 발생할 수 있습니다.

- **•** Microsoft Office 및 Adobe 어플리케이션에서 Fiery Driver 대기열 간 전환 시 충돌이 발생하고 있습니 다.
- **•** 양방향 통신은 매우 자주 업데이트됩니다.
- **•** 설치 중에 빈 화면이 나타납니다.
- **•** 인쇄 드라이버를 시작할 때 다양한 오류 메시지가 나타날 수 있습니다.
- **•** 설치 중 사용자 인터페이스 요소가 잘못 나타날 수 있습니다.

# 알려진 제한

#### macOS Mojave 10.14.x용 6.3.001.0 Fiery Driver

- **1** 동일한 Mac OS 클라이언트 컴퓨터에서 10.11, 10.12, 10.13과 같은 이전 Mac OS X 버전이 macOS Mojave 10.14.x로 업그레이드될 경우 다음 중 하나를 수행해야 합니다.
	- **a** Fiery Driver Updater를 통해 드라이버를 업데이트합니다.
	- **b** 별도의 드라이버 패치를 사용하여 이전 드라이버를 업데이트합니다.
	- **c** Fiery Software Uninstaller(DMG 파일과 함께 제공됨)를 사용하여 이전에 설치된 모든 Fiery Drivers 를 제거하고 새 프린터 드라이버를 설치합니다. 새 프린터 드라이버는 macOS Mojave 10.14.x의 모든 EFI 지원 어플리케이션에서 인쇄 기능에 사용됩니다.
- **2** Safari, Preview, TextEdit, Pages, Numbers, Keynote 등의 특정 어플리케이션에서는 인쇄 대화 상자 에서 Fiery 기능 옵션이 표시되지 않습니다. 따라서 Fiery Driver UI가 표시되지 않습니다. 대신 프린터 기 능 옵션이 표시되며 제한된 인쇄 옵션과 함께 프린터 드라이버를 사용할 수 있습니다. 해결 방법은 Command WorkStation를 사용하여, Paper Catalog, 혼합 미디어 및 소책자 제작 도구와 같은 기능의 작 업을 인쇄하거나, 작업을 PDF 파일로 저장하거나, Reader와 같은 Adobe Acrobat 어플리케이션을 사용 하여 Fiery 기능을 엽니다.
- **3** macOS Mojave 10.14에 있는 Microsoft Office 응용 프로그램의 경우에만 프린터 드라이버의 전체 속성 보기에 있는 특정 인쇄 옵션에 대해 표시되는 경고 메시지 팝업 창에서 확인을 클릭하면 프린터 드라이버 UI가 주 인쇄 대화 상자 뒤로 이동합니다. 표시된 이러한 경고 메시지 팝업 창의 예는 다음과 같습니다.
	- **a** 개수를 수락하는 모든 인쇄 옵션 필드의 범위가 허용 가능한 값을 초과할 경우
	- **b** 정보 탭에 있는 드라이버 업데이트 확인을 클릭하면 메시지가 표시됩니다.
	- **c** UI 제약 메시지가 아닌 모든 인쇄 옵션에 대한 일반 경고 메시지입니다.
- **4** 드문 경우이기는 하지만, 프린터 드라이버가 Bonjour 이름을 관련된 IP 주소/DNS 이름으로 확인할 수 없 는 경우에는 양방향 통신의 선택을 해제해야만 프린터 드라이버를 사용할 수 있습니다. 이보다는 프린터 의 IP 주소/DNS 이름으로 LPD/IPP 대기열을 만드는 것이 좋습니다. 이렇게 하면 양방향 통신 사용 시 아 무런 문제가 발생하지 않습니다.
- **5** Mac OS X v10.11에서 사용자가 드롭다운 목록 상자/콤보 상자/팝업 UI 컨트롤에 입력한 문자열의 길이 가 UI 컨트롤의 너비를 초과하면 문자열의 문자가 공백이 제거된 상태로 표시됩니다. 이는 Mac OS X v10.11의 Mac OS 관련 문제이며 현재 Apple에 보고되었습니다.
- **6** 색상 설정, FreeForm 설정, Paper Catalog, 프린터 및 서버 정보와 같은 양방향 통신을 사용하는 기능이 프린터 드라이버가 설치된 후 10분마다 새로 고쳐집니다.

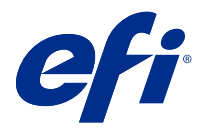

# 客戶版本資訊 適用於 Mac OS v10.11 到 macOS v10.14 的 Fiery Driver 6.3.001.0

本文件包含有關適用於 Mac OS 版本的 Fiery Driver 重要資訊。在繼續安裝之前,請務必閱讀這項資訊。

新功能

# **適用於 macOS Mojave 10.14.x 的 Fiery Driver 6.3.001.0**

支援 macOS Mojave 10.14.x 的 Fiery Driver 6.3.001.0 版已經更新。

# 支援的 Mac OS 版本

Fiery Driver 版本 6.3.001.0 可以安裝在下列 Mac OS 版本上:

- macOS Mojave 10.14.x
- **•** macOS High Sierra 10.13.x
- **•** macOS Sierra 10.12.x
- **•** Mac OS X v10.11

# 安裝

# **安裝適用於 macOS Mojave 10.14.x 的 Fiery Driver 6.3.001.0**

macOS Mojave 10.14.x 驅動程式安裝程式套件是以磁碟映像檔 (DMG) 的形式提供,並命名為 ProductName.dmg, 其中 "Product Name" 就是 Fiery 伺服器 的名稱。DMG 檔案下載完成,並將磁碟映像 檔掛接至用戶端電腦上後,使用者軟體套件即包含下列檔案:

- **•** Fiery Printer Driver.pkg 直接安裝印表機驅動程式。
- **•** Fiery Software Uninstaller 解除安裝 Fiery Drivers。
- **1** 將 ProductName.dmg.zip 下載到 Mac OS X 用戶端電腦上,然後按兩下以將內容解壓縮。
- **2** 按兩下磁碟映像檔 ProductName.dmg 即可掛接。

3 按兩下 ProductName.pkg, 即可安裝印表機驅動程式。

<u>∕♪</u> 重要:在 macOS Mojave 10.14.x 上,可依據 OS 的更新方式,採用下列任一方法來安裝 Fiery Driver:

- **•** 如果在相同用戶端 Mac OS 電腦上,將較早版本的 Mac OS X (例如 10.11、10.12 或 10.13) 升 級至 macOS Mojave 10.14.x,您便可執行 Mac 驅動程式修補程式以更新印表機驅動程式檔案,使 其相容於 macOS Mojave。修補程式 (連同執行修補程式的指示) 和 Fiery Driver 可從 [http://](http://www.efi.com/support-and-downloads/download-registration/) [www.efi.com/support-and-downloads/download-registration/](http://www.efi.com/support-and-downloads/download-registration/) 取得。
- **•** 如果在相同用戶端 Mac OS 電腦上,將較早版本的 Mac OS X (例如 10.11、10.12 或 10.13) 升 級至 macOS Mojave 10.14.x,您便可執行 Fiery Driver Updater 以更新驅動程式檔案,使其相 容於 macOS Mojave。
- **•** 您可以從 <http://www.efi.com/support-and-downloads/download-registration/>下載 Fiery Driver。安裝新的 Fiery Driver 之前,請使用 ProductName.dmg. 之中提供的最新 Fiery Software Uninstaller 應用程式,將 Mac OS 電腦上現有的 Fiery Drivers 全部移除。如未能移 除舊版的印表機驅動程式,可能會導致新印表機驅動程式發生錯誤。

#### **此驅動程式版本已解決的 macOS Mojave 10.14.x 特定問題**

Apple 已變更 macOS Mojave 上的某些安全性相關功能,因此可能會發生以下部分或所有問題。

- **•** 在 Microsoft Office 和 Adobe 應用程式上的 Fiery Driver 佇列間切換時會發生當機。
- **•** 「雙向通訊」更新非常頻繁。
- **•** 安裝期間出現空白畫面。
- **•** 啟動印表機驅動程式時可能會顯示多個錯誤訊息。
- **•** 安裝期間可能顯示錯誤的使用者介面元素。

# 已知限制

#### **適用於 macOS Mojave 10.14.x 的 Fiery Driver 6.3.001.0**

- **1** 如果在相同 Mac OS 用戶端電腦上,將較早版本的 Mac OS X (例如 10.11、10.12 或 10.13) 升級至 macOS Mojave 10.14.x,您需要執行以下其中一項作業:
	- **a** 使用 Fiery Driver Updater 更新驅動程式。
	- **b** 使用獨立驅動程式修補程式更新較早的驅動程式。
	- **c** 使用 Fiery Software Uninstaller (隨附於 DMG 檔案) 移除先前安裝的所有 Fiery Drivers,然後再安 裝新印表機驅動程式。新印表機驅動程式會使用 macOS Mojave 10.14.x 上所有受 EFI 支援的應用程式 進行列印。
- **2** 某些 macOS Mojave 10.14.x 原生應用程式 (例如,Safari、Preview、TextEdit、Pages、Numbers 和 Keynote) 不會在列印對話方塊中顯示 Fiery 功能選項。因此,將不會顯示 Fiery Driver UI。改為顯示印 表機功能選項,而且印表機驅動程式只能與有限的列印選項搭配使用。解決方法是使用 Command WorkStation,透過 Paper Catalog、混合底材、手冊製作工具等功能列印工作,或將工作儲存為 PDF 檔 案,然後使用 Reader 等任何 Adobe Acrobat 應用程式開啟 Fiery 功能。
- **3** 若是 macOS Mojave 10.14 上的 Microsoft Office 應用程式,當您在印表機驅動程式的完整屬性檢視中, 於針對特定列印選項所顯示的警示訊息快顯視窗中按一下確定時,印表機驅動程式 UI 就會顯示在主列印對 話方塊後方。以下範例都會顯示這類警示訊息快顯視窗:
	- **a** 當任何列印選項欄位所接受的數字範圍超出許可值時。
	- **b** 當您在關於索引標籤中按一下檢查驅動程式更新時所顯示的訊息。
	- **c** 任何列印選項的一般警告訊息,但不包括 UI 限制訊息。
- 4 在極少數情況下,印表機驅動程式無法將 Bonjour 名稱解析為與其相關的 IP 位址/DNS 名稱,因此印表機 驅動程式只能在未選取「雙向通訊」的情況下使用。我們建議改用印表機的 IP 位址/DNS 名稱來建立 LPD/IPP 佇列,這樣應該不會出現任何有關雙向通訊的問題。
- 5 在 Mac OS X v10.11 上,如果使用者在下拉式清單方塊/組合方塊/快顯 UI 控制項中輸入的字串長度超過 UI 控制項的寬度,將會以沒有間距的方式顯示字串中的字元。這是 Mac OS X v10.11 上與 Mac OS 相關的 問題,已將其報告給 Apple。
- **6** 使用雙向通訊的功能,例如色彩設定、FreeForm 設定、Paper Catalog、印表機及伺服器資訊等,都是在安 裝印表機驅動程式後每 10 分鐘重新整理一次。

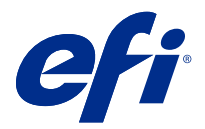

# Примечания к выпуску для заказчика Fiery Driver 6.3.001.0 для версий Mac OS 10.11 - macOS 10.14

Этот документ содержит важную информацию о выпуске Fiery Driver для Mac OS. Обязательно прочитайте эту информацию перед началом установки.

## Новая функция

#### **Fiery Driver 6.3.001.0 для macOS Mojave 10.14.x**

Fiery Driver версии 6.3.001.0 был обновлен для поддержки macOS Mojave 10.14.x.

#### Поддерживаемые версии Mac OS

Fiery Driver версии 6.3.001.0 можно установить в следующих версиях Mac OS:

- **•** macOS Mojave 10.14.x
- **•** macOS High Sierra 10.13.x
- **•** macOS Sierra 10.12.x
- **•** Mac OS X версии 10.11

# Установка

#### **Установка драйвера Fiery Driver 6.3.001.0 для macOS Mojave 10.14.x**

Пакет установщика драйвера macOS Mojave 10.14.x распространяется в виде файла образа диска (DMG) и называется ProductName.dmg, где ProductName — это имя сервера Fiery server. Когда файл DMG загружен и образ диска смонтирован на клиентском компьютере, отображается пакет пользовательского ПО, содержащий следующие элементы.

- **•** Fiery Printer Driver.pkg непосредственно устанавливает драйвер принтера.
- **•** Fiery Software Uninstaller удаляет Fiery Drivers.
- **1** Загрузите ProductName.dmg.zip на клиентский компьютер под управлением Mac OS X и дважды щелкните его, чтобы извлечь содержимое.
- **2** Дважды щелкните файл образа диска ProductName.dmg, чтобы его смонтировать.

**3** Дважды щелкните файл ProductName.pkg, чтобы установить драйвер принтера.

**Важно:** Драйвер Fiery Driver на устройствах с macOS Mojave 10.14.x может быть установлен с использованием любого из следующих методов в зависимости от метода обновления ОС.

- **•** Если более старая версия Mac OS X, например 10.11, 10.12 или 10.13, обновлена на клиентском компьютере до macOS Mojave 10.14.x, то вы сможете запустить исправление драйвера Mac для обновления файлов драйвера принтера, чтобы они были совместимы с macOS Mojave. Исправление вместе с инструкциями по запуску исправления и Fiery Driver доступны по следующей ссылке: [http://www.efi.com/support-and-downloads/download-registration/.](http://www.efi.com/support-and-downloads/download-registration/)
- **•** Если более старая версия Mac OS X, например 10.11, 10.12 или 10.13, обновлена на клиентском компьютере до macOS Mojave 10.14.x, то можно будет запустить Fiery Driver Updater для обновления файлов драйвера, чтобы они были совместимы с macOS Mojave.
- **•** Скачать Fiery Driver можно на странице [http://www.efi.com/support-and-downloads/download](http://www.efi.com/support-and-downloads/download-registration/)[registration/.](http://www.efi.com/support-and-downloads/download-registration/) Прежде чем устанавливать новую версию Fiery Driver удалите все установленные драйверы Fiery Drivers на компьютере под управлением Mac OS с помощью приложения Fiery Software Uninstaller, включенного в образ ProductName.dmg. Если не удалить более старые версии драйверов принтера, это может привести к ошибкам с новым драйвером принтера.

#### **Отдельные проблемы macOS Mojave 10.14.x, исправленные в этом выпуске драйвера**

Компания Apple внесла изменения в функции безопасности macOS Mojave, из-за которых могли возникать приведенные ниже проблемы.

- **•** Сбой при переключении между очередями Fiery Driver в приложениях Microsoft Office и Adobe.
- **•** Двунаправленная связь обновляется очень часто.
- **•** Во время установки появляется пустой экран.
- **•** При запуске драйвера печати могут появляться различные сообщения об ошибках.
- **•** Во время установки могут отображаться неверные элементы пользовательского интерфейса.

#### Известные ограничения

#### **Fiery Driver 6.3.001.0 для macOS Mojave 10.14.x**

- **1** Если более старая версия Mac OS X, например 10.11, 10.12 или 10.13, обновлена на клиентском компьютере до macOS Mojave 10.14.x, вам необходимо выполнить одно из следующих действий.
	- **a** Обновите драйвер с помощью Fiery Driver Updater.
	- **b** Обновите более старый драйвер, используя отдельное исправление драйвера.
	- **c** Удалите все предыдущие версии Fiery Drivers с помощью приложения Fiery Software Uninstaller (включено в образ DMG) и повторно установите драйвер принтера. Новый драйвер принтера позволяет печатать из всех приложений, поддерживаемых EFI на macOS Mojave 10.14.x.
- **2** Некоторые встроенные приложения macOS Mojave 10.14.x, такие как Safari, Preview, TextEdit, Pages, Numbers и Keynote, не будут отображать Параметры Fiery в диалоговом окне Печать . В результате пользовательский интерфейс Fiery Driver отображаться не будет. Вместо него будут отображаться Параметры принтера, а драйвер принтера можно будет использовать с ограниченными параметрами печати. Решением этой проблемы является использование Command WorkStation, чтобы печатать задание с такими параметрами, как Paper Catalog, Смешанные материалы для печати и Устройство изготовления брошюр, или сохранить задания в виде PDF-файла и использовать любое приложение Adobe Acrobat, например Reader, для открытия Параметров Fiery.
- **3** Следующая информация относится только к приложениям Microsoft Office в macOS Mojave 10.14. Если нажать ОК во всплывающем окне Предупреждение, которое появляется для определенных опций печати в представлении Все свойства драйвера принтера, то пользовательский интерфейс драйвера принтера оказывается за главным диалоговым окном Печать. Примеры сообщений Предупреждение, появляющихся во всплывающих окнах:
	- **a** сообщение о том, что длина поля какого-либо параметра печати, требующего ввода цифр, превышает допустимое значение;
	- **b** сообщение, которое отображается, если щелкнуть Проверить обновления драйвера на вкладке О приложении;
	- **c** общее предупреждение для какого-либо параметра печати, но не для сообщений об ограничениях пользовательского интерфейса.
- **4** В редких случаях, когда драйверу принтера не удается сопоставить имя Bonjour с его IP-адресом/DNSименем, драйвер принтера можно использовать, только если не выбран параметр "Двунаправленная связь". Вместо этого мы рекомендуем создать очередь LPD/IPP с IP-адресом/DNS-именем принтера, что позволит избежать любых проблем с двунаправленной связью.
- **5** В Mac OS X версии 10.11, если длина строк, введенных пользователем в поле раскрывающегося списка/ комбинированное поле/всплывающий элемент управления, превышает ширину элемента управления, символы в строках будут отображаться без интервалов между ними. Эта связанная с Mac OS проблема наблюдается в Mac OS X версий 10.11, и компания Apple знает о ней.
- **6** Функции, использующие двунаправленную связь, такие как настройки цвета, настройки FreeForm, Paper Catalog, информация о принтере и сервере, обновляются каждые 10 минут после установки драйвера принтера.

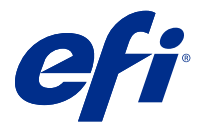

# Informacje o wersji dla klientów Sterownik Fiery Driver 6.3.001.0 do systemu Mac OS w wersji od 10.11 do macOS w wersji od 10.14

Ten dokument zawiera ważne informacje o wydaniu sterownika Fiery Driver dla systemu Mac OS. Przed kontynuacją instalacji należy zapoznać się z tymi informacjami.

# Nowa funkcja

#### **Sterownik Fiery Driver 6.3.001.0 do systemu macOS Mojave 10.14.x**

Sterownik Fiery Driver w wersji 6.3.001.0 został zaktualizowany w celu zapewnienia zgodności z systemem macOS Mojave 10.14.x.

# Obsługiwane wersje systemu Mac OS

Sterownik Fiery Driver w wersji 6.3.001.0 można zainstalować w następujących wersjach systemu Mac OS:

- **•** macOS Mojave 10.14.x
- **•** macOS High Sierra 10.13.x
- **•** macOS Sierra 10.12.x
- **•** Mac OS X 10.11

# Podłączanie

#### **Instalacja sterownika Fiery Driver 6.3.001.0 do systemu macOS Mojave 10.14.x**

Pakiet instalatora sterownika do systemu macOS Mojave 10.14.x ma postać pliku obrazu dysku (DMG) o nazwie Nazwaproduktu.dmg, gdzie "Nazwa produktu" to nazwa serwera Fiery server. Po pobraniu pliku DMG i zamontowaniu obrazu dysku na komputerze klienckim można uzyskać dostęp do pakietu Oprogramowanie użytkownika (User Software) zawierającego następujące elementy:

- **•** Fiery Printer Driver.pkg umożliwia bezpośrednią instalację sterownika maszyny drukarskiej.
- **•** Fiery Software Uninstaller służy do odinstalowywania sterowników Fiery Drivers.
- **1** Pobierz plik Nazwaproduktu.dmg.zip na komputer kliencki z systemem Mac OS X, a następnie kliknij go dwukrotnie, aby wyodrębnić zawartość.
- **2** Kliknij dwukrotnie plik obrazu dysku Nazwaproduktu.dmg, aby go zamontować.
- **3** Kliknij dwukrotnie plik Nazwaproduktu.pkg, aby zainstalować sterownik maszyny drukarskiej.

**Ważne:** Sterownik Fiery Driver można zainstalować w systemie macOS Mojave 10.14.x za pomocą jednej z następujących metod, w zależności od sposobu aktualizacji systemu operacyjnego:

- **•** W przypadku zaktualizowania starszej wersji systemu Mac OS X, np. 10.11, 10.12 lub 10.13, do systemu macOS Mojave 10.14.x na tym samym komputerze klienckim z systemem Mac OS użytkownik będzie mieć możliwość uruchomienia poprawki sterownika Mac w celu zaktualizowania plików sterownika tak, aby były zgodne z systemem macOS Mojave. Poprawka, instrukcje jej uruchamiania oraz sterownik Fiery Driver są dostępne na stronie [http://www.efi.com/support-and-downloads/download](http://www.efi.com/support-and-downloads/download-registration/)[registration/.](http://www.efi.com/support-and-downloads/download-registration/)
- **•** W przypadku zaktualizowania starszej wersji systemu Mac OS X, np. 10.11, 10.12 lub 10.13, do systemu macOS Mojave 10.14.x na tym samym komputerze klienckim z systemem Mac OS użytkownik będzie mieć możliwość uruchomienia programu Fiery Driver Updater w celu zaktualizowania plików sterownika tak, aby były zgodne z systemem macOS Mojave.
- **•** Pliki sterownika Fiery Driver są dostępne do pobrania na stronie [http://www.efi.com/support-and](http://www.efi.com/support-and-downloads/download-registration/)[downloads/download-registration/](http://www.efi.com/support-and-downloads/download-registration/). Przed instalacją nowego sterownika Fiery Driver należy usunąć wszystkie sterowniki Fiery Drivers istniejące na komputerze z systemem Mac OS przy użyciu najnowszej aplikacji Fiery Software Uninstaller, dostarczonej razem z plikiem Nazwaproduktu.dmg. Nieusunięte starsze sterowniki maszyny drukarskiej mogą powodować błędy w wyniku konfliktu z nowym sterownikiem.

#### **Problemy dotyczące systemu macOS Mojave 10.14.x naprawione w tym wydaniu sterownika**

Firma Apple wprowadziła kilka zmian w systemie macOS Mojave związanych z bezpieczeństwem i w związku z tym mogą pojawiać się niektóre lub wszystkie z wymienionych poniżej błędów.

- **•** Podczas przełączania między kolejkami sterownika Fiery Driver w aplikacjach pakietu Microsoft Office i firmy Adobe występuje awaria.
- **•** Komunikacja dwukierunkowa jest bardzo często aktualizowana.
- **•** Podczas instalacji jest wyświetlany pusty ekran.
- **•** Podczas uruchamiania sterownika druku mogą być wyświetlane różne komunikaty o błędach.
- **•** Elementy interfejsu użytkownika mogą być wyświetlane nieprawidłowo podczas instalacji.

# Znane ograniczenia

#### **Sterownik Fiery Driver 6.3.001.0 do systemu macOS Mojave 10.14.x**

- **1** W przypadku aktualizacji starszej wersji systemu Mac OS X, np. 10.11, 10.12 lub 10.13 do systemu macOS Mojave 10.14.x na tym samym komputerze klienckim z systemem Mac OS wymagane jest przeprowadzenie jednej z następujących czynności:
	- **a** Aktualizacja sterownika przy użyciu aplikacji Fiery Driver Updater.
	- **b** Aktualizacja starszej wersji sterownika za pomocą oddzielnej poprawki do sterownika.
	- **c** Usunięcie poprzedniej instalacji wszystkich sterowników Fiery Drivers przy użyciu aplikacji Fiery Software Uninstaller (dostarczonej z plikiem DMG) i zainstalowanie nowego sterownika maszyny drukarskiej. Nowy sterownik maszyny drukarskiej umożliwia drukowanie we wszystkich obsługiwanych przez produkty firmy EFI aplikacjach w systemie macOS Mojave 10.14.x.
- **2** W niektórych aplikacjach macierzystych systemu macOS Mojave 10.14.x, takich jak Safari, Preview, TextEdit, Pages, Numbers i Keynote, opcja Funkcje Fiery nie będzie wyświetlana w oknie dialogowym Drukowanie. W rezultacie interfejs użytkownika sterownika Fiery Driver nie będzie wyświetlany. Zamiast niego wyświetlona zostanie opcja Funkcje maszyny drukarskiej, a ze sterownika maszyny drukarskiej będzie można korzystać do drukowania w ograniczonym zakresie. Aby obejść ten problem, należy użyć narzędzia Command WorkStation w celu wydrukowania zadania przy użyciu takich funkcji, jak Paper Catalog, Różne nośniki i Kreator broszury. Można również zapisać zadanie jako plik PDF i użyć dowolnej aplikacji Adobe Acrobat, takiej jak Reader, w celu otwarcia menu Funkcje Fiery.
- **3** W przypadku aplikacji Microsoft Office przeznaczonych tylko na system macOS Mojave 10.14 po kliknięciu przycisku OK w wyskakującym oknie komunikatu Alert, które jest wyświetlane dla niektórych opcji drukowania w widoku Pełne właściwości w sterowniku maszyny drukarskiej, interfejs użytkownika sterownika maszyny drukarskiej przechodzi za główne okno dialogowe Drukowanie. Poniżej podano przykłady wyświetlanych wyskakujących okien komunikatu Alert:
	- **a** Okno wyświetlane, kiedy zakres dowolnego pola opcji drukowania, w którym można wpisać liczby, przekracza dopuszczalne wartości.
	- **b** Komunikat, który jest wyświetlany po kliknięciu polecenia Sprawdź dostępność aktualizacji sterownika na karcie Informacje.
	- **c** Ogólny komunikat ostrzegawczy dla dowolnej opcji drukowania, ale nie dla komunikatów ograniczenia interfejsu użytkownika.
- **4** W rzadkich przypadkach, gdy sterownik maszyny drukarskiej nie jest w stanie przyporządkować nazwy Bonjour do odpowiedniego adresu IP lub nazwy DNS, sterownika maszyny drukarskiej można używać tylko wtedy, gdy opcja Komunikacja dwukierunkowa jest wyłączona. Zamiast tego zalecamy utworzenie kolejki LPD/IPP z adresem IP lub nazwą DNS maszyny drukarskiej, która nie powinna powodować żadnych problemów z funkcją Komunikacia dwukierunkowa.
- **5** Jeżeli długość wprowadzonego przez użytkownika ciągu na liście rozwijanej, w polu kombi lub podręcznym formancie interfejsu użytkownika w systemie Mac OS X w wersji 10.11 przekracza szerokość danego formantu interfejsu użytkownika, znaki ciągu są wyświetlane bez spacji. Jest to problem związany z systemem Mac OS w wersji Mac OS X 10.11 i został zgłoszony firmie Apple.
- **6** Funkcje, które korzystają z komunikacji dwukierunkowej, takie jak ustawienia kolorów, ustawienia FreeForm, Paper Catalog oraz informacje o maszynie drukarskiej i serwerze, są odświeżane co 10 minut po zainstalowaniu sterownika maszyny drukarskiej.

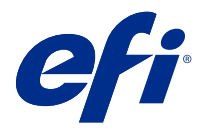

# Müşteri sürüm notları Mac OS v10.11 ile macOS v10.14 arasındaki sürümler için Fiery Driver 6.3.001.0

Bu belge, Fiery Driver'ın Mac OS sürümü hakkında önemli bilgiler içermektedir. Yükleme işlemine devam etmeden önce bu bilgileri okuduğunuzdan emin olun.

# Yeni özellik

### **macOS Mojave 10.14.x için Fiery Driver 6.3.001.0**

Fiery Driver 6.3.001.0 sürümü, macOS Mojave 10.14.x sistemini desteklemek için güncellendi.

# Desteklenen Mac OS sürümleri

Fiery Driver sürüm 6.3.001.0 aşağıdaki Mac OS sürümlerine yüklenebilir:

- **•** macOS Mojave 10.14.x
- **•** macOS High Sierra 10.13.x
- **•** macOS Sierra 10.12.x
- **•** Mac OS X sürüm 10.11

# Yükleme

#### **macOS Mojave 10.14.x için Fiery Driver 6.3.001.0'i yükleme**

macOS Mojave 10.14.x sürücüsü yükleyici paketi, bir disk görüntü (DMG) dosyası olarak dağıtılır ve ÜrünAdı.dmg olarak adlandırılır; burada "Ürün Adı" Fiery sunucusu adıdır. DMG dosyası indirildiğinde ve disk görüntüsü istemci bilgisayara bağlandığında Kullanıcı yazılımı paketinde aşağıdakiler bulunur:

- **•** Fiery Printer Driver.pkg: Doğrudan yazıcı sürücüsünü yükler.
- **•** Fiery Software Uninstaller: Fiery Drivers'ı kaldırır.
- **1** ÜrünAdı.dmg.zip dosyasını Mac OS X istemci bilgisayarına indirin ve ardından bu dosyanın içeriğini çıkarmak için dosyaya çift tıklayın.
- **2** Bağlamak için ÜrünAdı.dmg adlı Disk görüntüsü dosyasına çift tıklayın.
- **3** Yazıcı sürücüsünü yüklemek için ÜrünAdı.pkg dosyasına çift tıklayın.

**Önemli:** macOS Mojave 10.14.x sistemindeki Fiery Driver, işletim sisteminin nasıl güncellendiğine bağlı olarak aşağıdaki yöntemlerden herhangi biriyle yüklenebilir:

- **•** 10.11, 10.12 veya 10.13 gibi daha eski bir Mac OS X sürümü aynı Mac OS istemci bilgisayarında macOS Mojave 10.14.x sistemine yükseltilirse yazıcı sürücü dosyalarını macOS Mojave ile uyumlu olacak biçimde güncellemek için Mac sürücü eki'ni çalıştırabilirsiniz. Ek ile onu çalıştırmaya yönelik talimatlara ve Fiery Driver'a şu adresten erişilebilir: [http://www.efi.com/support-and-downloads/download](http://www.efi.com/support-and-downloads/download-registration/)[registration/.](http://www.efi.com/support-and-downloads/download-registration/)
- **•** 10.11, 10.12 veya 10.13 gibi daha eski bir Mac OS X sürümü aynı Mac OS istemci bilgisayarında macOS Mojave 10.14.x sistemine yükseltilirse sürücü dosyalarını macOS Mojave ile uyumlu olacak biçimde güncellemek için Fiery Driver Updater'ı çalıştırabilirsiniz.
- Fiery Driver indirmelerine su adresten erisilebilir: [http://www.efi.com/support-and-downloads/](http://www.efi.com/support-and-downloads/download-registration/) [download-registration/](http://www.efi.com/support-and-downloads/download-registration/) Yeni Fiery Driver yazılımını yüklemeden önce Mac OS bilgisayarınızda mevcut tüm Fiery Drivers yazılımlarını ÜrünAdı.dmg'nin bir parçası olarak verilen en güncel Fiery Software Uninstaller uygulaması ile kaldırın. Eski yazıcı sürücülerinin kaldırılmaması yeni yazıcı sürücüsünde hatalara neden olabilir.

#### **Bu sürücü sürümünde ele alınan macOS Mojave 10.14.x sorunları**

Apple, macOS Mojave üzerindeki bazı güvenlik özelliklerini değiştirdi, bu nedenle aşağıdaki sorunlardan bazıları veya hepsi oluşabilir.

- **•** Microsoft Office ve Adobe uygulamalarında Fiery Driver kuyrukları arasında geçiş yaparken çökme yaşanıyor.
- **•** Çift Yönlü İletişim çok sık güncelleniyor.
- **•** Yükleme sırasında boş ekran çıkıyor.
- **•** Yazdırma sürücüsü başlatılırken çeşitli hata iletileri çıkabilir.
- **•** Yükleme sırasında kullanıcı arabirimi ögeleri yanlış görüntülenebilir.

### Bilinen sınırlamalar

#### **macOS Mojave 10.14.x için Fiery Driver 6.3.001.0**

- **1** 10.11, 10.12 veya 10.13 gibi daha eski bir Mac OS X sürümü aynı Mac OS istemci bilgisayarında macOS Mojave 10.14.x sistemine yükseltilirse aşağıdakilerden birini yapmanız gerekir:
	- **a** Sürücüyü Fiery Driver Updater kullanarak güncelleyin.
	- **b** Bağımsız yazıcı ekini kullanarak eski sürücüyü güncelleyin.
	- **c** Fiery Software Uninstaller (DMG dosyasıyla birlikte gönderilir) kullanarak tüm eski Fiery Drivers yüklemelerini kaldırın ve yeni yazıcı sürücüsünü yükleyin. Yeni yazıcı sürücüsü, yazdırma işlemlerini macOS Mojave 10.14.x işletim sisteminde bulunan tüm EFI destekli uygulamalarla gerçekleştirir.
- **2** Safari, Preview, TextEdit, Pages, Numbers ve Keynote gibi macOS Mojave 10.14.x'e özgü bazı uygulamalar Yazdır iletişim kutusunda Fiery özellikleri seçeneğini görüntülemeyecektir. Bunun neticesinde, Fiery Driver kullanıcı arabirimi görüntülenmez. Bunun yerine Yazıcı özellikleri seçeneği görüntülenir ve yazıcı sürücüsü, yazdırma işlemine yönelik sınırlı seçenekler ile kullanılabilir. Çözüm olarak, Paper Catalog, Karma ortam ve Kitapçık oluşturucu gibi özelliklere sahip işi yazdırmak için Command WorkStation'ı kullanın veya işi bir PDF dosya olarak kaydedin ve Fiery özellikleri'ni açmak için Reader gibi Adobe Acrobat uygulamalarından birini kullanın.
- **3** Yalnızca macOS Mojave 10.14 sistemindeki Microsoft Office uygulamalarında, Uyarı mesajı açılır penceresinde Tamam'a tıkladığınızda yazıcı sürücüsü kullanıcı arabirimi ana Yazdır iletişim kutusunun arkasına geçer. Bu pencere, yazıcı sürücüsü Tam özellikler görünümündeki bazı yazdırma seçenekleri için gösterilir. Görüntülenen Uyarı mesajı açılır penceresi örnekleri:
	- **a** Sayı girilebilen bir yazdırma seçeneği alanına ait aralığın izin verilen değeri aşması durumunda.
	- **b** Hakkında sekmesinde Sürücü güncellemelerini kontrol et seçeneğine tıkladığınızda görüntülenen mesaj.
	- **c** Kullanıcı arabirimiyle sınırlı mesajlar dışındaki tüm yazdırma seçenekleri için genel uyarı mesajı.
- **4** Yazıcı sürücüsünün Bonjour adını ve ilgili IP adresi/DNS adını çözümleyemediği nadir durumlarda yazıcı sürücüsü yalnızca Çift yönlü iletişim özelliği seçili olmadığında kullanılabilir. Bunun yerine, Çift yönlü iletişim sorunu göstermeyen yazıcı IP adresi/DNS adıyla bir LPD/IPP kuyruğu oluşturmanızı öneririz.
- **5** Mac OS X v10.11'de kullanıcının açılan liste kutusu/birleşik giriş kutusu/açılır kullanıcı arabirim kontrolüne girdiği dizelerin uzunluğu kullanıcı arabirim kontrolünün sınırını aşıyorsa dizelerdeki karakterler, aralarındaki boşluklar olmadan gösterilir. Bu, Mac OS X 10.11 sürümünde Mac OS ile ilgili bir sorun olup Apple'a bildirilmiştir.
- **6** Renk ayarları, FreeForm ayarları, Paper Catalog, yazıcı ve sunucu bilgileri gibi Çift Yönlü İletişim'i kullanan özellikler, yazıcı sürücüsü yüklendikten sonra her 10 dakikada bir yenilenir.

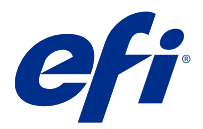

# Poznámky k verzi pro zákazníky Fiery Driver 6.3.001.0 pro systémy Mac OS v10.11 až macOS v10.14

Tento dokument obsahuje důležité informace o ovladači Fiery Driver pro verzi systému Mac OS. Než budete pokračovat v instalaci, nezapomeňte si tyto informace přečíst.

# Nová funkce

## **Ovladač Fiery Driver 6.3.001.0 pro systém macOS Mojave 10.14.x**

Fiery Driver verze 6.3.001.0 byl aktualizován s cílem podporovat systém macOS Mojave 10.14.x.

# Podporované verze systému Mac OS

Ovladač Fiery Driver verze 6.3.001.0 lze nainstalovat na následující verze systému Mac OS:

- **•** macOS Mojave 10.14.x
- **•** macOS High Sierra 10.13.x
- **•** macOS Sierra 10.12.x
- **•** Mac OS X v10.11

# Instalace

#### **Instalace Fiery Driver 6.3.001.0 pro systém macOS Mojave 10.14.x**

Instalační balíček ovladače pro systém macOS Mojave 10.14.x je distribuován jako soubor bitové kopie disku (DMG) s názvem Názevproduktu.dmg, kde "Název produktu" je název serveru Server Fiery. Po stažení souboru DMG a připojení bitové kopie disku ke klientskému počítači naleznete v balíčku uživatelského softwaru následující položky:

- **•** Fiery Printer Driver.pkg instaluje přímo ovladač tiskárny.
- **•** Fiery Software Uninstaller odinstaluje ovladače Fiery Drivers.
- **1** Stáhněte soubor Názevproduktu.dmg.zip do klientského počítače se systémem Mac OS X, a poté jej dvojím kliknutím rozbalte.
- **2** Dvakrát klikněte na soubor bitové kopie disku Názevproduktu.dmg, čímž bitovou kopii připojíte.
- **3** Dvakrát klikněte na Názevproduktu.pkg, čímž nainstalujete ovladač tiskárny.

**Důležité:** Ovladač Fiery Driver lze v systému macOS Mojave 10.14.x nainstalovat pomocí libovolné z následujících metod v závislosti na způsobu aktualizace operačního systému:

- **•** Pokud na jednom klientském počítači upgradujete starší verzi systému Mac OS X (například 10.11, 10.12 nebo 10.13) na verzi macOS Mojave 10.14.x, budete moci spustit Opravu pro ovladač Mac a aktualizovat soubory ovladače tiskárny tak, aby byly kompatibilní se systémem macOS Mojave. Oprava spolu s pokyny k jejímu spuštění a ovladač Fiery Driver jsou k dispozici na adrese [http://www.efi.com/](http://www.efi.com/support-and-downloads/download-registration/) [support-and-downloads/download-registration/.](http://www.efi.com/support-and-downloads/download-registration/)
- **•** Pokud na jednom klientském počítači upgradujete starší verzi systému Mac OS X (například 10.11, 10.12 nebo 10.13) na verzi macOS Mojave 10.14.x, budete moci spustit aplikaci Fiery Driver Updater a aktualizovat soubory ovladače tak, aby byly kompatibilní se systémem macOS Mojave.
- **•** Soubory ovladače Fiery Driver lze stáhnout na adrese [http://www.efi.com/support-and-downloads/](http://www.efi.com/support-and-downloads/download-registration/) [download-registration/.](http://www.efi.com/support-and-downloads/download-registration/) Než nainstalujete nový ovladač Fiery Driver, odeberte z počítače se systémem Mac OS všechny existující ovladače Fiery Drivers pomocí nejnovější aplikace Fiery Software Uninstaller, která byla dodána v souboru Názevproduktu.dmg. Pokud starší ovladače tiskárny neodeberete, může dojít k potížím s novým ovladačem tiskárny.

#### **Problémy systému macOS Mojave 10.14.x, které řeší tato verze ovladače**

Společnost Apple změnila některé bezpečnostní vlastnosti systému macOS Mojave, a může proto docházet k následujícím problémům.

- **•** Při přepínání mezi frontami ovladače Fiery Driver v aplikacích systému Microsoft Office a Adobe došlo k chybě.
- **•** K aktualizaci obousměrné komunikace dochází velmi často.
- **•** Během instalace se zobrazí prázdná obrazovka.
- **•** Při spouštění tiskového ovladače se mohou zobrazovat různé chybové zprávy.
- **•** Při instalaci se prvky uživatelského rozhraní nemusí zobrazovat správně.

# Známá omezení

### **Ovladač Fiery Driver 6.3.001.0 pro systém macOS Mojave 10.14.x**

- **1** Pokud na jednom klientském počítači upgradujete starší verzi systému Mac OS X (například 10.11, 10.12 nebo 10.13) na verzi macOS Mojave 10.14.x, musíte provést jednu z následujících možností:
	- **a** Aktualizujte ovladač pomocí aplikace Fiery Driver Updater.
	- **b** Aktualizujte starší ovladač pomocí samostatné opravy ovladače.
	- **c** Odstraňte všechny dříve nainstalované ovladače Fiery Drivers pomocí aplikace Fiery Software Uninstaller (dodává se se souborem DMG) a nainstalujte nový ovladač tiskárny. Nový ovladač tiskárny tiskne v systému macOS Mojave 10.14.x se všemi podporovanými aplikacemi EFI.
- **2** Některé nativní aplikace systému macOS Mojave 10.14.x, například Safari, Preview, TextEdit, Pages, Numbers a Keynote nezobrazí možnost Funkce Fiery v dialogovém okně Tisk. V důsledku toho se nezobrazí uživatelské rozhraní Fiery Driver. Místo toho se zobrazí možnost Funkce tiskárny a ovladač tiskárny může být používán s omezenými možnostmi k tisku. Toto řešení je vhodné použít, když chcete, aby aplikace Command WorkStation k tisku úlohy použila funkce Paper Catalog, Smíšená média a Tvorba brožur, nebo aby uložila úlohu jako soubor PDF a k otevření Funkce Fiery použila nějakou aplikaci Adobe Acrobat, například Reader.
- **3** Pouze u aplikací Microsoft Office v systému macOS Mojave 10.14, pokud kliknete na OK v automaticky otevíraném okně Upozornění (které se v Úplných vlastnostech zobrazí pro některé možnosti tisku), přesune se uživatelské rozhraní ovladače tiskárny za hlavní dialogové okno Tisk. Příklady těchto automaticky otevíraných oken Upozornění:
	- **a** Když rozsah libovolného pole možností tisku, které přijímá čísla, překročí povolenou hodnotu.
	- **b** Zpráva, která se zobrazí po kliknutí na Zkontrolovat aktualizace ovladače na kartě Informace.
	- **c** Obecná varovná zpráva pro libovolnou možnost tisku, ale ne pro zprávy vazeb uživatelského rozhraní.
- **4** Ve vzácném případě, kdy ovladač tiskárny nedokáže přeložit název Bonjour na příslušnou IP adresu / název DNS, lze ovladač tiskárny použít pouze bez vybrané obousměrné komunikace. Místo toho doporučujeme vytvořit frontu LPD/IPP s IP adresou / názvem DNS tiskárny, která by neměla vykazovat žádné problémy s obousměrnou komunikací.
- **5** Pokud délka uživatelem zadaných řetězců v systému Mac OS X v10.11 v poli / kombinovaném poli / rozevíracím ovládání uživatelského rozhraní rozevíracího seznamu překročí šířku ovládání uživatelského rozhraní, znaky v řetězcích se zobrazí bez mezer. Tento problém souvisí se systémem Mac OS (vzniká v systému Mac OS X v10.11) a byl nahlášen společnosti Apple.
- **6** Prvky, které využívají obousměrnou komunikaci, jako je nastavení barev, nastavení FreeForm, modul Paper Catalog či informace o tiskárně a serveru, se po instalaci ovladače tiskárny aktualizují každých 10 minut.

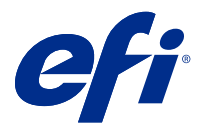

# Kundeproduktbemærkninger Fiery Driver 6.3.001.0 til Mac OS v10.11 til macOS v10.14

Dette dokument indeholder vigtige oplysninger om Fiery Driver for Mac OS-versionen. Sørg for at læse disse oplysninger, før du fortsætter installationen.

# Ny funktion

### **Fiery Driver 6.3.001.0 til macOS Mojave 10.14.x**

Fiery Driver version 6.3.001.0 er blevet opdateret for at understøtte macOS Mojave 10.14.x.

# Understøttede Mac OS-versioner

Fiery Driver version 6.3.001.0 kan installeres på følgende Mac OS-version:

- **•** macOS Mojave 10.14.x
- **•** macOS High Sierra 10.13.x
- **•** macOS Sierra 10.12.x
- **•** Mac OS X version 10.11

# Installation

#### **Installér Fiery Driver 6.3.001.0 til macOS Mojave 10.14.x**

Installationspakken til macOS Mojave 10.14.x-driveren distribueres som en diskafbildningsfil (DMG) og får navnet Produktnavn.dmg, hvor "Produktnavn" er navnet på Fiery-server. Når DMG-filen er downloadet, og diskafbildningen er installeret på klientcomputeren, indeholder brugerens softwarepakke følgende:

- **•** Fiery Printer Driver.pkg installeres direkte fra printerdriveren.
- **Fiery Software Uninstaller afinstallerer Fiery Drivers.**
- **1** Download Produktnavn.dmg.zip til Mac OS X-klientcomputeren, og dobbeltklik derefter for at udpakke indholdet.
- **2** Dobbeltklik på diskbilledfilen Produktnavn.dmg for at starte den.

**3** Dobbeltklik på Produktnavn.pkg for at installere printerdriveren.

**Vigtigt:** Fiery Driver på macOS Mojave 10.14.x kan indstilles på en hvilken som helst af følgende måder, afhængigt af hvordan operativsystemet opdateres:

- **•** Hvis en ældre Mac OS X-version som f.eks. 10.11, 10.12 eller 10.13 opgraderes til macOS Mojave 10.14.x på den samme Mac OS-klientcomputer, kan du køre Mac-driverrettelsen for at opdatere printerdriverfilerne, så de er kompatible med macOS Mojave. Rettelsen sammen med anvisninger i, hvordan programrettelsen køres, og Fiery Driver er tilgængelige fra [http://www.efi.com/support-and](http://www.efi.com/support-and-downloads/download-registration/)[downloads/download-registration/](http://www.efi.com/support-and-downloads/download-registration/).
- **•** Hvis en ældre Mac OS X-version som f.eks. 10.11, 10.12 eller 10.13 opgraderes til macOS Mojave 10.14.x på den samme Mac OS-klientcomputer, kan du køre Fiery Driver Updater for at opdatere driverfilerne, så de er kompatible med macOS Mojave.
- **•** Fiery Driver-overførsler kan hentes fra [http://www.efi.com/support-and-downloads/download](http://www.efi.com/support-and-downloads/download-registration/)[registration/.](http://www.efi.com/support-and-downloads/download-registration/) Før du installerer den nye Fiery Driver, skal du fjerne alle eksisterende Fiery Drivers på din Mac OS-computer ved hjælp af det seneste Fiery Software Uninstaller-program, der leveres som del af Produktnavn.dmg. Hvis ældre printerdrivere ikke kan fjernes, kan det resultere i fejl med den nye printerdriver.

#### **macOS Mojave 10.14.x-specifikke problemer, der er håndteret i denne driverversion**

Apple har ændret nogle sikkerhedsrelaterede funktioner på macOS Mojave, og det er grunden til at nogle eller alle af de følgende fejl kan opstå.

- **•** Nedbrud, der konstateres ved skift mellem Fiery Driver-kører på Microsoft Office- og Adobe-programmer.
- **•** Tovejskommunikation opdateres meget ofte.
- **•** Tom skærm vises under installation.
- **•** Der kan blive vist forskellige meddelelser, når du starter printdriveren.
- **•** Elementer i brugergrænsefladen kan se forkerte ud under installation.

# Kendte begrænsninger

#### **Fiery Driver 6.3.001.0 til macOS Mojave 10.14.x**

- **1** Hvis en ældre Mac OS X-version som f.eks. 10.11, 10.12 eller 10.13 opgraderes til macOS Mojave 10.14.x på den samme Mac OS-klientcomputer, skal du gøre et af følgende:
	- **a** Opdater driveren ved hjælp af Fiery Driver Updater.
	- **b** Opdater den ældre driver ved hjælp af den separate driverrettelse.
	- **c** Fjern den tidligere installation af alle Fiery Drivers ved hjælp af Fiery Software Uninstaller (leveres sammen med DMG-filen), og installér den nye printerdriver. Den nye printerdriver udskriver med alle EFIunderstøttede programmer på macOS Mojave 10.14.x.
- **2** Visse integrerede macOS Mojave 10.14.x-programmer som f.eks. Safari, Preview, TextEdit, Pages, Numbers og Keynote viser ikke indstillingen Fiery Features (Fiery-funktioner) i dialogboksen Print Udskriv. Derfor vises Fiery Driver-grænsefladen ikke. Indstillingen Printer Features (Printerfunktioner) vises i stedet, og printeren kan bruges med begrænsede udskrivningsindstillinger. Løsningen er at bruge Command WorkStation til at udskrive jobbet med funktioner som f.eks. Paper Catalog, Mixed media (Blandede medier) og Fremstil brochurer eller gemme jobbet som en PDF-fil og bruge et hvilket som helst af Adobe Acrobat-programmer som f.eks. Reader til at åbne Fiery Features (Fiery-funktioner).
- **3** Kun for Microsoft Office-programmer på macOS Mojave 10.14 gælder det, at når du klikker på OK i meddelelsen i pop op-vinduet Alert (Vigtig besked), som vises for visse udskrivningsindstillinger i visningen Full Properties (Alle egenskaber) i printerdriveren, går printerdriverens grænseflade bag om dialogboksen Print (Udskriv). Følgende er eksempler på sådanne meddelelser i pop op-vinduet Alert (Vigtig besked), der vises:
	- **a** Når intervallet for et udskrivningsindstillingsfelt, der accepterer tal, overstiger den tilladte værdi.
	- **b** Den meddelelse, der vises, når du klikker på Check for driver update (Søg efter driveropdatering) på fanen About (Om).
	- **c** Generel advarselsmeddelelse for en udskrivningsindstilling, men ikke for grænseflademeddelelser om begrænsning.
- **4** I det sjældne tilfælde, at printerdriveren ikke kan fortolke Bonjour-navnets relevante IP-adresse/DNS-navn, kan printerdriveren kun bruges uden tovejskommunikation valgt. I stedet anbefaler vi at oprette en LPD/IPP-kø med printerens IP-adresse/DNS-navn, der ikke bør skabe nogle problemer med tovejskommunikation.
- **5** Hvis længden på brugerens indtastede streg på en rulleliste-/kombinationsfelt-/pop op-grænsefladeknap i Mac OS X v10.11 overskrider bredden af grænsefladeknappen, vises tegnene i strengene helt uden mellemrum. Dette er en Mac OS-relateret fejl på Mac OS X v10.11 og er blevet rapporteret til Apple.
- **6** Funktioner, der bruger tovejskommunikation, f.eks. farveindstillinger, FreeForm-indstillinger, Paper Catalog, printer- og serveroplysninger, opdateres hvert 10. minut, efter at printerdriveren er installeret.

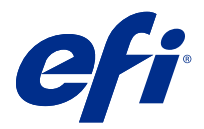

# Asiakkaan julkaisutiedot Fiery Driver 6.3.001.0 – Mac OS v10.11 – macOS v10.14

Tämä dokumentti sisältää tärkeitä tietoja Fiery Driver Mac OS -versiosta. Lue nämä tiedot ennen kuin jatkat asennusta.

# Uusi ominaisuus

### **Fiery Driver 6.3.001.0 – macOS Mojave 10.14.x**

Fiery Driver -versio 6.3.001.0 on päivitetty macOS Mojave 10.14.x -tukea varten.

# Tuetut Mac OS -versiot

Fiery Driver -versio 6.3.001.0 voidaan asentaa seuraaviin Mac OS -versioihin:

- **•** macOS Mojave 10.14.x
- **•** macOS High Sierra 10.13.x
- **•** macOS Sierra 10.12.x
- **•** Mac OS X v10.11

# Asennus

#### **Asenna Fiery Driver 6.3.001.0 – macOS Mojave 10.14.x**

macOS Mojave 10.14.x -ohjaimen asennuspaketti on saatavissa levykuvatiedostona (DMG). Tiedoston nimi on TuotteenNimi.dmg, jossa "TuotteenNimi" on Fiery-palvelin -tuotteen nimi. Kun DMG-tiedosto on ladattu ja levykuva on otettu käyttöön asiakaskoneessa, Käyttäjän ohjelmisto -paketin sisältö on seuraava:

- **•** Fiery Printer Driver.pkg asentaa tulostinohjaimen suoraan.
- **•** Fiery Software Uninstaller poistaa Fiery Drivers -ohjaimen asennuksen.
- **1** Lataa TuotteenNimi.dmg.zip Mac OS X -tietokoneella ja pura se kaksoisosoittamalla sitä.
- **2** Ota levykuva, TuotteenNimi.dmg-tiedosto, käyttöön kaksoisosoittamalla sitä.
- **3** Asenna tulostinohjain kaksoisosoittamalla TuotteenNimi.pkg-tiedostoa.

**Tärkeää:** Fiery Driver voidaan asentaa macOS Mojave 10.14.x -järjestelmään seuraavilla tavoilla sen mukaan, kuinka käyttöjärjestelmä päivitetään:

- **•** Jos vanha Mac OS X -versio, kuten 10.11, 10.12, tai 10.13, päivitetään macOS Mojave 10.14.x -versioksi samassa Mac OS -tietokoneessa, suorita Mac-ohjainpäivitys, joka päivittää ohjaintiedostot yhteensopiviksi macOS Mojaven kanssa. Ohjelmakorjaus, sen suoritusohjeet ja Fiery Driver löytyvät osoitteesta <http://www.efi.com/support-and-downloads/download-registration/>.
- **•** Jos vanha Mac OS X -versio, kuten 10.11, 10.12, tai 10.13, päivitetään macOS Mojave 10.14.x -versioksi samassa Mac OS -tietokoneessa, suorita Fiery Driver Updater, joka päivittää ohjaintiedostot yhteensopiviksi macOS Mojaven kanssa.
- **•** Fiery Driver -latauspaketit löytyvät osoitteesta [http://www.efi.com/support-and-downloads/download](http://www.efi.com/support-and-downloads/download-registration/)[registration/.](http://www.efi.com/support-and-downloads/download-registration/) Ennen kuin uusi Fiery Driver asennetaan, poista kaikki aiemmat Fiery Drivers Mac OS tietokoneesta uusimmalla saatavilla olevalla Fiery Software Uninstaller -sovelluksella, joka sisältyy TuotteenNimi.dmg -pakettiin. Jos vanhoja tulostinohjaimia ei poisteta, uuden ohjaimen käytössä voi ilmetä virheitä.

#### **macOS Mojave 10.14.x -ongelmat, jotka tämä ohjainversio ratkaisee**

Apple on muuttanut joitakin macOS Mojaven suojausominaisuuksia, mikä voi johtaa seuraaviin ongelmiin.

- **•** Ohjelmiston kaatuminen vaihdettaessa Fiery Driver -jonojen välillä Microsoft Office- ja Adobe-sovelluksissa.
- **•** Kaksisuuntainen yhteys päivittyy hyvin usein.
- **•** Asennuksen aikana näyttöön ilmestyy tyhjä ruutu.
- **•** Tulostinohjainta käynnistettäessä esiintyy erilaisia virheilmoituksia.
- **•** Käyttöliittymäelementit näytetään väärin asennuksen aikana.

# Tunnetut rajoitukset

#### **Fiery Driver 6.3.001.0 – macOS Mojave 10.14.x**

- **1** Jos vanha Mac OS X -versio, kuten 10.11, 10.12, tai 10.13, päivitetään macOS Mojave 10.14.x -versioksi samassa Mac OS -tietokoneessa, sinun on tehtävä jokin seuraavista:
	- **a** Päivitä ohjain käyttämällä tätä: Fiery Driver Updater.
	- **b** Päivitä vanha ohjain käyttämällä yksittäistä ohjaimen ohjelmakorjausta.
	- **c** Poista kaikki aiemmat Fiery Drivers -ohjaimet Fiery Software Uninstaller -ohjelmalla (toimitetaan DMGtiedoston mukana) ja asenna uusi tulostinohjain. Uudella tulostinohjaimella voi tulostaa kaikissa EFIn tukemissa sovelluksissa macOS Mojave 10.14.x:ssä.
- **2** Tietyt macOS Mojave 10.14.x -version omat sovellukset, kuten Safari, Esikatselu, TeXturi, Pages, Numbers ja Keynote, eivät näytä Fiery Features -vaihtoehtoa Tulosta -valintaikkunassa. Tämän seurauksena Fiery Driver käyttöliittymää ei näytetä. Sen sijaan näkyviin tulee Tulostimen ominaisuudet -vaihtoehto, ja tulostinohjainta voidaan käyttää rajatulla tulostusvalintojen valikoimalla.. Ongelma voidaan kiertää tulostamalla Command WorkStationin kautta työt, jotka sisältävät sellaisia ominaisuuksia kuten Paper Catalog, monimedia tai vihkon teko, tai tallentamalla työ PDF-tiedostona ja avaamalla Fiery Features -vaihtoehto millä tahansa Adobe Acrobat sovelluksella, kuten esimerkiksi Readerilla.
- **3** Kun Microsoft Office -sovelluksissa macOS Mojave 10.14 -järjestelmässä osoitetaan OK-painiketta Alert (Varoitus) -sanoman ponnahdusikkunassa, joka näkyy tulostinohjaimen Kaikki ominaisuudet -näkymässä tiettyjen tulostusasetusten kohdalla, tulostinohjaimen käyttöliittymä jää varsinaisen Print (Tulosta) -valintaikkunan taakse. Esimerkkejä näkyviin tulevista Alert (Varoitus) -sanoman ponnahdusikkunoista:
	- **a** Kun numeerisen tulostusasetuskentän arvo ylittää sallitun arvon.
	- **b** Sanoma, joka näkyy, kun osoitat Check for driver update (Tarkista ohjainpäivitykset) -kohtaa About (Tietoja) välilehdessä.
	- **c** Mihin tahansa tulostusasetukseen, mutta ei käyttöliittymän rajoituksiin, liittyvä yleinen varoitussanoma.
- **4** Joskus harvoin tulostinohjain ei voi muuntaa Bonjour-nimeä oikeaksi IP-osoitteeksi/DNS-nimeksi. Tällöin tulostinohjainta voi käyttää vain ilman Kaksisuuntainen yhteys -asetusta. Suosittelemme kuitenkin luomaan LPD/ IPP-jonon tulostimen IP-osoitteella/DNS-nimellä, jolloin kaksisuuntaisessa yhteydessä ei pitäisi ilmetä mitään ongelmia.
- **5** Jos käyttäjän avattavaan luetteloruutuun, yhdistelmäruutuun tai ponnahduselementtiin Mac OS X v10.11 -järjestelmässä kirjoittamien merkkijonojen pituus ylittää käyttöliittymän ohjausobjektin leveyden, merkkijonot näkyvät ilman välejä. Tämä on Mac OS X v10.11 -järjestelmään liittyvä Mac OS -ongelma, josta on ilmoitettu Applelle.
- **6** Kaksisuuntaista yhteyttä käyttävät ominaisuudet, kuten väriasetukset, FreeForm-asetukset, Paper Catalog sekä tulostimen ja palvelimen tiedot, päivitetään 10 minuutin välein tulostinohjaimen asennuksen jälkeen.

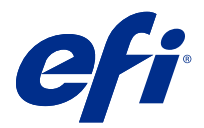

# Utgivelsesmerknader for kunde Fiery Driver 6.3.001.0 for Mac OS v10.11 til macOS v10.14

Dette dokumentet inneholder viktig informasjon om Fiery Driver for Mac OS-utgivelsen. Sørg for å lese denne informasjonen før du fortsetter med installeringen.

# Ny funksjon

### **Fiery Driver 6.3.001.0 for macOS Mojave 10.14.x**

Fiery Driver versjon 6.3.001.0 er oppdatert for å støtte macOS Mojave 10.14.x.

## Mac OS-versjoner som støttes

Fiery Driver versjon 6.3.001.0 kan installeres på følgende Mac OS-versjoner:

- **•** macOS Mojave 10.14.x
- **•** macOS High Sierra 10.13.x
- **•** macOS Sierra 10.12.x
- **•** Mac OS X v10.11

# Installering

#### **Installere Fiery Driver 6.3.001.0 for macOS Mojave 10.14.x**

Driverinstalleringspakken for macOS Mojave 10.14.x distribueres som en diskfil (DMG) med navnet Produktnavn.dmg, der "Produktnavn" er navnet på Fiery-server. Når DMG-filen er lastet ned og diskfilen er aktivert på klientmaskinen, inneholder User Software-pakken følgende:

- **•** Fiery Printer Driver.pkg installerer skriverdriveren direkte.
- **•** Fiery Software Uninstaller avinstallerer Fiery Drivers.
- **1** Last ned ProductName.dmg.zip til Mac OS X-klientmaskinen, og dobbeltklikk på den for å pakke ut innholdet.
- **2** Dobbeltklikk på diskfilen Produktnavn.dmg for å aktivere den.
- **3** Dobbeltklikk på Produktnavn.dmg for å installere skriverdriveren.
- **Viktig:** Fiery Driver på macOS Mojave 10.14.x kan installeres med hvilken som helst av følgende metoder, avhengig av hvordan operativsystemet oppdateres:
	- **•** Hvis en eldre Mac OS X-versjon, som 10.11, 10.12 eller 10.13, oppgraderes til macOS Mojave 10.14.x på samme Mac OS-klientmaskin, kan du kjøre Mac driver patch for å oppdatere skriverdriverfilene slik at de blir kompatible med macOS Mojave. Denne oppdateringen, sammen med instruksjonene for å kjøre oppdateringen, og Fiery Driver er tilgjengelig fra [http://www.efi.com/support-and-downloads/](http://www.efi.com/support-and-downloads/download-registration/) [download-registration/.](http://www.efi.com/support-and-downloads/download-registration/)
	- **•** Hvis en eldre Mac OS X-versjon, som 10.11, 10.12 eller 10.13, oppgraderes til macOS Mojave 10.14.x på samme Mac OS-klientmaskin, kan du kjøre Fiery Driver Updater for å oppdatere driverfilene slik at de blir kompatible med macOS Mojave.
	- **•** Fiery Driver-nedlastinger er tilgjengelige fra [http://www.efi.com/support-and-downloads/download](http://www.efi.com/support-and-downloads/download-registration/)[registration/.](http://www.efi.com/support-and-downloads/download-registration/) Før du installerer den nye Fiery Driver må du fjerne alle eksisterende Fiery Drivers på Mac OS-maskinen ved å bruke det siste Fiery Software Uninstaller-programmet som leveres som en del av Produktnavn.dmg. Hvis du ikke fjerner eldre skriverdrivere, kan det føre til feil med den nye skriverdriveren.

#### **macOS Mojave 10.14.x-spesifikke problemer som er løst i denne driverutgivelsen**

Apple har endret noen sikkerhetsrelaterte funksjoner på macOS Mojave som førte til at noen eller alle av følgende problemer kunne oppstå.

- **•** Krasj observert ved bytte mellom Fiery Driver-køer i Microsoft Office- og Adobe-programmer.
- **•** Two-Way Communication (Toveiskommunikasjon) oppdateres svært ofte.
- **•** Tom skjerm vises under installering.
- **•** Ulike feilmeldinger kan vises når utskriftsdriveren startes.
- **•** Elementer i brukergrensesnittet kan vises feil under installering.

### Kjente begrensninger

#### **Fiery Driver 6.3.001.0 for macOS Mojave 10.14.x**

- **1** Hvis en eldre Mac OS X-versjon, som 10.11, 10.12 eller 10.13, oppgraderes til macOS Mojave 10.14.x på samme Mac OS-klientmaskin, må du gjøre ett av følgende:
	- **a** Oppdatere driveren ved å bruke Fiery Driver Updater.
	- **b** Oppdatere den eldre driveren ved å bruke den frittstående driveroppdateringen.
	- **c** Fjerne den forrige installasjonen av alle Fiery Drivers ved å bruke Fiery Software Uninstaller (leveres med DMG-filen) og installere den nye skriverdriveren. Den nye skriverdriveren fungerer med alle EFI-støttede programmer på macOS Mojave 10.14.x.
- **2** Enkelte inebygde programmer i macOS Mojave 10.14.x, som Safari, Preview, TextEdit, Pages, Numbers og Keynote, vil ikke vises i alternativet Fiery Features (Fiery-funksjoner) i dialogboksen Print (Skriv ut). Som et resultat blir ikke Fiery Driver-brukergrensesnittet vist. Alternativet Printer Features (Skriverfunksjoner) blir vist i stedet, og skriverdriveren kan brukes med begrensede alternativer for utskrift. En midlertidig løsning er å bruke Command WorkStation til å skrive ut jobben med funksjoner som Paper Catalog, Mixed media (Blandende medier) og Heftemodul, eller lagre jobben som en PDF-fil og bruke et av Adobe Acrobat-programmene, som Reader, til å åpne Fiery Features (Fiery-funksjoner).
- **3** For Microsoft Office-programmer bare på macOS Mojave 10.14: Når du klikker på OK i meldingsvinduet Alert (Varsel) som vises for enkelte utskriftsalternativer i Full Properties (Alle egenskaper)-visningen i skriverdriveren, vil skriverdriverens brukergrensesnitt legge seg bak dialogboksen Print (Skriv ut). Eksempler på slike Alert (Varsel) meldinger som vises, er:
	- **a** Når verdien for et utskriftsalternativ som godtar tall, overskrider den tillatte verdien.
	- **b** Meldingen som vises når du klikker på Check for driver update (Søk etter driveroppdatering) på fanen About (Om).
	- **c** Generell varselmelding for et utskriftsalternativ, men ikke for meldinger om grensesnittbegrensninger.
- **4** I de sjeldne tilfellene der skriverdriveren ikke kan løse Bonjour-navnet til aktuell IP-adresse/DNS-navn, kan skriverdriveren bare brukes uten at Two-Way Communication (Toveiskommunikasjon) er valgt. Vi anbefaler at du i stedet oppretter en LPD/IPP-kø med skriverens IP-adresse/DNS-navn. Det skulle ikke føre til noen problemer med Toveiskommunikasjon.
- **5** I Mac OS X v10.11: Hvis lengden på brukerangitte strenger i en nedtrekkslisteboks/komboboks/popup-kontroll overskrider bredden på grensesnittkontrollen, vil tegnene vises uten mellomrom i strengen. Dette er et Mac OSrelatert problem i Mac OS X v10.11, og det har blitt rapportert til Apple.
- **6** Funksjoner som bruker Two-Way Communication (Toveiskommunikasjon), som fargeinnstillinger, FreeForminnstillinger, Paper Catalog, skriver- og serverinformasjon, oppdateres hvert 10. minutt etter at skriverdriveren er installert.

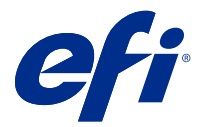

# Kundinformation Fiery Driver 6.3.001.0 för Mac OS v10.11 till macOS v10.14

Det här dokumentet innehåller viktig information om Fiery Driver för Mac OS. Läs informationen innan du fortsätter med installationen.

# Ny funktion

### **Fiery Driver 6.3.001.0 för macOS Mojave 10.14.x**

Fiery Driver version 6.3.001.0 har uppdaterats för att stödja macOS Mojave 10.14.x.

## Mac OS-versioner som stöds

Fiery Driver version 6.3.001.0 kan installeras på följande Mac OS-versioner:

- **•** macOS Mojave 10.14.x
- **•** macOS High Sierra 10.13.x
- **•** macOS Sierra 10.12.x
- **•** Mac OS X v10.11

# Installation

#### **Installera Fiery Driver 6.3.001.0 för macOS Mojave 10.14.x**

Installationspaketet för macOS Mojave 10.14.x distribueras som en diskavbildningsfil (DMG-fil) och heter ProductName.dmg, där "Produktnamn" är namnet på Fiery-server. När DMG-filen har hämtats och placerats på klientdatorn innehåller User Software-paketet följande:

- **•** Fiery Printer Driver.pkg installerar skrivardrivrutinen direkt.
- **•** Fiery Software Uninstaller avinstallerar Fiery Drivers.
- **1** Hämta ProductName.dmg.zip till Mac OS X-klientdatorn och dubbelklicka för att läsa in innehållet.
- **2** Dubbelklicka på DMG-filen ProductName.dmg för att öppna den.
- **3** Dubbelklicka på ProductName.pkg för att installera skrivardrivrutinen.

**Viktigt:** Fiery Driver på macOS Mojave 10.14.x kan installeras med samtliga av följande metoder, beroende på hur uppdaterat operativsystemet är:

- **•** Om en äldre Mac OS X-version, såsom 10.11, 10.12 eller 10.13, uppgraderas till macOS Mojave 10.14.x på samma Mac OS-klientdator, kan du köra Mac drivrutinsuppdateringen för att uppdatera skrivardrivrutinsfilerna så att de är kompatibla med macOS Mojave. Patchen, inklusive anvisningar för hur den körs, och Fiery Driver är tillgängliga på [http://www.efi.com/support-and-downloads/download](http://www.efi.com/support-and-downloads/download-registration/)[registration/.](http://www.efi.com/support-and-downloads/download-registration/)
- **•** Om en äldre Mac OS X-version, såsom 10.11, 10.12 eller 10.13, uppgraderas till macOS Mojave 10.14.x på samma Mac OS-klientdator, kan du köra Fiery Driver Updater för att uppdatera drivrutinsfilerna så att de är kompatibla med macOS Mojave.
- **•** Fiery Driver kan hämtas på <http://www.efi.com/support-and-downloads/download-registration/>. Innan du installerar nya Fiery Driver ska du ta bort alla befintliga Fiery Drivers från din Mac OS-dator med hjälp av den senaste Fiery Software Uninstaller-applikationen, som ingår i ProductName.dmg. Om äldre skrivardrivrutiner inte tas bort kan det orsaka fel med den nya skrivardrivrutinen.

#### **macOS Mojave 10.14.x – specifika problem åtgärdade i denna drivrutinsversion**

Apple har ändrat vissa säkerhetsrelaterade funktioner i macOS Mojave och därför kan några eller alla av följande problem uppstå.

- **•** Krasch observeras vid byte mellan Fiery Driver-köer i Microsoft Office- och Adobe-program.
- **•** Tvåvägskommunikation uppdateras mycket frekvent.
- **•** Svart skärm visas under installation.
- **•** Olika felmeddelanden kan visas när skrivardrivrutinen startas.
- **•** Element i användargränssnittet kan visas felaktigt under installationen.

# Kända begränsningar

#### **Fiery Driver 6.3.001.0 för macOS Mojave 10.14.x**

- **1** Om en äldre Mac OS X-version, såsom 10.11, 10.12 eller 10.13, uppdateras till macOS Mojave 10.14.x på samma Mac OS-klientdator, måste du göra något av följande:
	- **a** Uppdatera drivrutinen med hjälp av Fiery Driver Updater.
	- **b** Uppdatera den äldre drivrutinen med hjälp av drivrutinens fristående patch.
	- **c** Ta bort alla äldre installationer av alla Fiery Drivers med hjälp av Fiery Software Uninstaller (medföljer DMGfilen) och installera den nya skrivardrivrutinen. Den nya skrivardrivrutinen skriver ut från alla applikationer som stöds av EFI i macOS Mojave 10.14.x.
- **2** Olika interna macOS Mojave 10.14.x-program såsom Safari, Preview, TextEdit, Pages, Numbers och Keynote kommer inte att visa alternativet Fiery-egenskaper i dialogrutan Skriv ut. Som ett resultat av detta kommer användargränssnittet Fiery Driver inte att visas. Alternativet Skrivaregenskaper visas i stället och skrivardrivrutinen kan användas med begränsade funktioner för utskrifter. Ett sätt att komma förbi problemet är att använda Command WorkStation för att skriva ut jobbet med funktioner som Paper Catalog, Blandade media och Skapa broschyr eller spara jobbet som en PDF-fil och använda något annat Adobe Acrobat-program, exempelvis Reader, för att öppna Fiery-egenskaper.
- **3** Endast för Microsoft Office-program i macOS Mojave 10.14: När du klickar på OK i popup-fönstret för Aviseringar som visas för vissa utskriftsalternativ i menyn Fullständiga egenskaper i skrivardrivrutinen, försvinner skrivardrivrutinens användargränssnitt bakom huvuddialogrutan Skriv ut. Exempel på när popupfönstret Avisering visas är:
	- **a** När något av de olika alternativfälten för utskrift som accepterar siffror överskrider det tillåtna värdet.
	- **b** När du klickar på Sök efter drivrutinsuppdatering på fliken Om.
	- **c** När allmänna varningsmeddelanden för alla utskriftsalternativ visas, men inte för gränssnittsrestriktionsmeddelanden.
- **4** I sällsynta fall när skrivardrivrutinen inte kan matcha Bonjour-namnet med den tilldelade IP-adressen/det tilldelade DNS-namnet, kan skrivardrivrutinen endast användas utan att dubbelriktad kommunikation är valt. Vi rekommenderar istället att skapa en LPD/IPP-kö med skrivarens IP-adress/DNS-namn som inte bör visa några problem med tvåvägskommunikationen.
- **5** I Mac OS X v10.11, om längden på användarinmatade strängar i en listruta/kombinationsruta/popup överskrider bredden på gränssnittskontrollen, visas tecknen i strängarna utan mellanrum. Detta är ett fel relaterat till Mac OS i Mac OS X v10.11 och har rapporterats till Apple.
- **6** Funktioner som använder dubbelriktad kommunikation, såsom färginställningar, FreeForm-inställningar, Paper Catalog samt skrivar- och serverinformation, uppdateras var 10:e minut efter att skrivardrivrutinen har installerats.

Kundinformation 58Fiery Driver 6.3.001.0 för Mac OS v10.11 till macOS v10.14